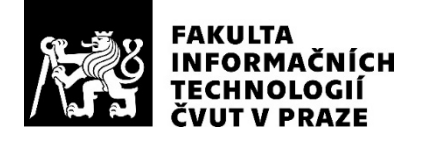

## ZADÁNÍ BAKALÁŘSKÉ PRÁCE

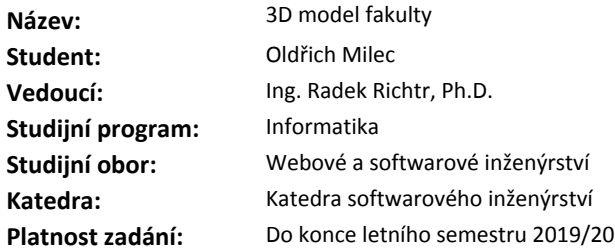

#### **Pokyny pro vypracování**

Cílem práce je pomocí pokročilých technik modeláže a především pomocí procedurálního modelování vytvořit přesný model třetího patra budovy FIT.

1) Proveďte krátkou rešerši problematiky procedurálního generování prostředí. Zaměřte se na obdobné projekty a použití.

2) Vytvořte sadu objektů (židle, skříň, pítko, projektor, PC, …), které bude model obsahovat. Zaměřte se na fyzikální přesnost tak, aby modely odpovídaly skutečné fyzické předloze.

3) Vytvořte sadu parametrizovatelných Blender pluginů použitelných pro typové lokace v rámci celé fakulty (např. počítačové učebny, kanceláře, ...).

4) Pomocí vhodného nastavení pluginů sestavte model dostupných prostoru fakulty. Pro nedostupná místa použijte zástupné modely.

5) Porovnejte vaše výsledky s reálnými prostory a diskutujte rozdíly.

#### **Seznam odborné literatury**

Dodá vedoucí práce.

Ing. Michal Valenta, Ph.D. vedoucí katedry

doc. RNDr. Ing. Marcel Jiřina, Ph.D. děkan

V Praze dne 15. února 2019

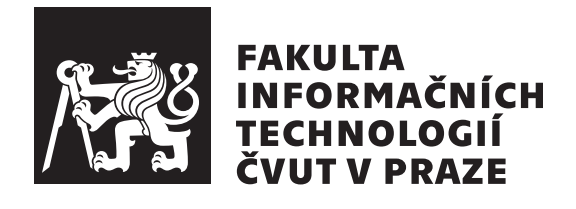

Bakalářská práce

## **3D model fakulty**

*Oldˇrich Milec*

Katedra softwarového inženýrství Vedoucí práce: Ing. Radek Richtr, Ph.D.

16. května 2019

# Poděkování

Děkuji vedoucímu práce za rady a připomínky. Dále děkuji Mgr. Lence Fryčové za možnost prohlídky a fotodokumentace její kanceláře.

# **Prohlášení**

Prohlašuji, že jsem předloženou práci vypracoval(a) samostatně a že jsem uvedl(a) veškeré použité informační zdroje v souladu s Metodickým pokynem o etické přípravě vysokoškolských závěrečných prací.

Beru na vědomí, že se na moji práci vztahují práva a povinnosti vyplývající ze zákona č. 121/2000 Sb., autorského zákona, ve znění pozdějších předpisů. V souladu s ust.  $\S$  46 odst. 6 tohoto zákona tímto uděluji nevýhradní oprávnění (licenci) k užití této mojí práce, a to včetně všech počítačových programů, jež jsou její součástí či přílohou, a veškeré jejich dokumentace (dále souhrnně jen "Dílo"), a to všem osobám, které si přejí Dílo užít. Tyto<br>secha jsou angám žvy Díle užít islažnakeli můzek vy. které namižuje kad osoby jsou oprávněny Dílo užít jakýmkoli způsobem, který nesnižuje hodnotu Díla, a za jakýmkoli účelem (včetně užití k výdělečným účelům). Toto oprávnění je časově, teritoriálně i množstevně neomezené. Každá osoba, která využije výše uvedenou licenci, se však zavazuje udělit ke každému dílu, které vznikne (byť jen zčásti) na základě Díla, úpravou Díla, spojením Díla s jiným dílem, zařazením Díla do díla souborného či zpracováním Díla (včetně překladu), licenci alespoň ve výše uvedeném rozsahu a zároveň zpřístupnit zdrojový kód takového díla alespoň srovnatelným způsobem a ve srovnatelném rozsahu, jako je zpřístupněn zdrojový kód Díla.

V Praze dne 16. kvˇetna 2019 . . . . . . . . . . . . . . . . . . . . .

České vysoké učení technické v Praze Fakulta informačních technologií c 2019 Oldˇrich Milec. Vˇsechna pr´ava vyhrazena.

*Tato práce vznikla jako školní dílo na Českém vysokém učení technickém v Praze, Fakultě informačních technologií. Práce je chráněna právními předpisy a mezin´arodn´ımi ´umluvami o pr´avu autorsk´em a pr´avech souvisej´ıc´ıch s pr´avem autorsk´ym. K jej´ımu uˇzit´ı, s v´yjimkou bez´uplatn´ych z´akonn´ych licenc´ı a nad* rámec oprávnění uvedených v Prohlášení na předchozí straně, je nezbytný *souhlas autora.*

#### Odkaz na tuto práci

Milec, Oldřich. *3D model fakulty*. Bakalářská práce. Praha: České vysoké učení technické v Praze, Fakulta informačních technologií, 2019.

# **Abstrakt**

Tato práce se zabývá vytvořením 3D modelu třetího patra Nové budovy Českého vysokého učení technického. Části tohoto modelu jsou vytvářeny procedurálně pomocí vytvořených pluginů do programu Blender. Jedná se především o učebny a kanceláře, kterých je v modelu více a jsou si navzájem velmi podobné. Pluginy je možné parametricky nastavovat tak, aby výsledná místnost co nejlépe odpovídala realitě. Zbylé prostory jsou vytvořeny ručně a následně spojeny s vygenerovanými místnostmi.

Klíčová slova model, budova, fakulta, učebna, kancelář, grafika, 3D modelování

# **Abstract**

This thesis focuses on creating a 3D model of the third floor of the New building at the Czech Technical University Prague. Some parts of this model are created procedurally using plugins for Blender. These are primarily classrooms and offices which are very similar to one another. It is possible to parametrically change those plugins in order to have the resulting room correspond to reality. The rest of the floor is created by hand and subsequently connected to the generated rooms.

**Keywords** model, building, faculty, classroom, office, graphics, 3D modelling

# **Obsah**

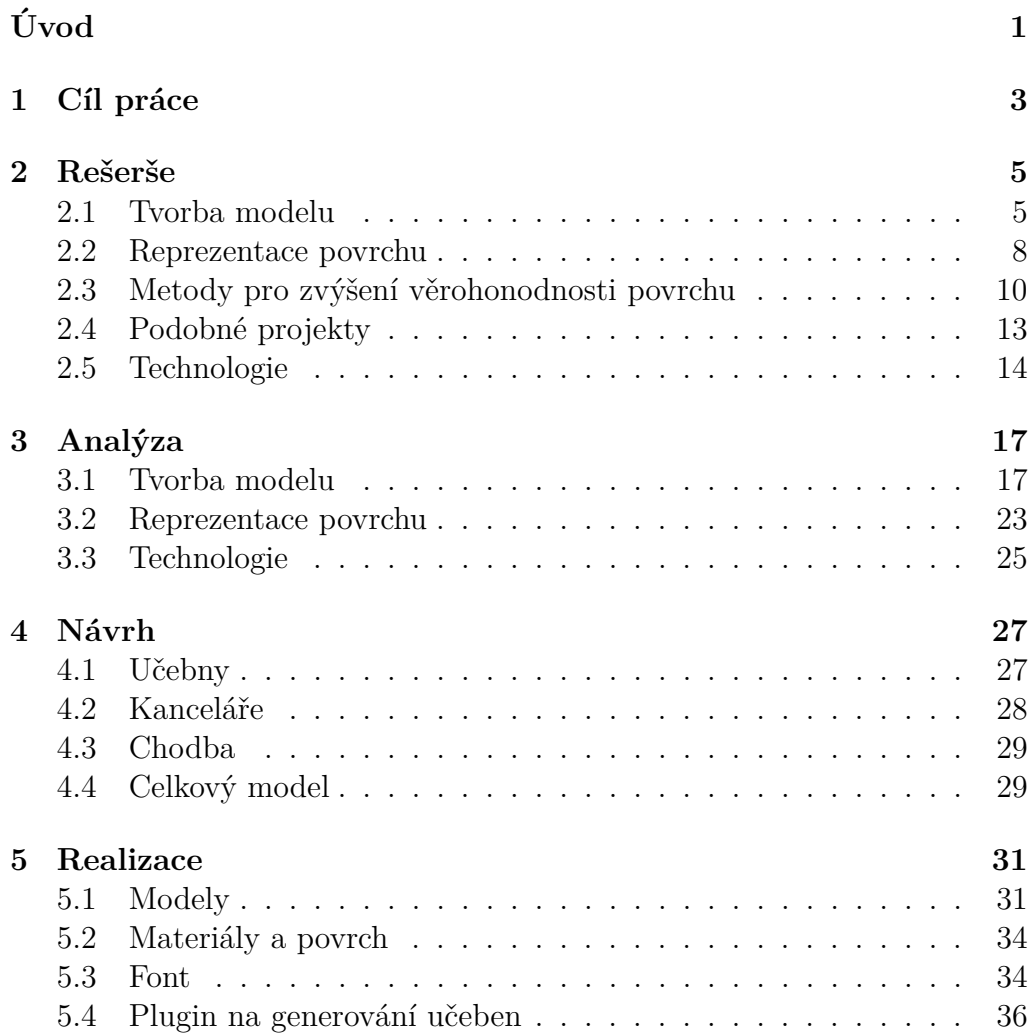

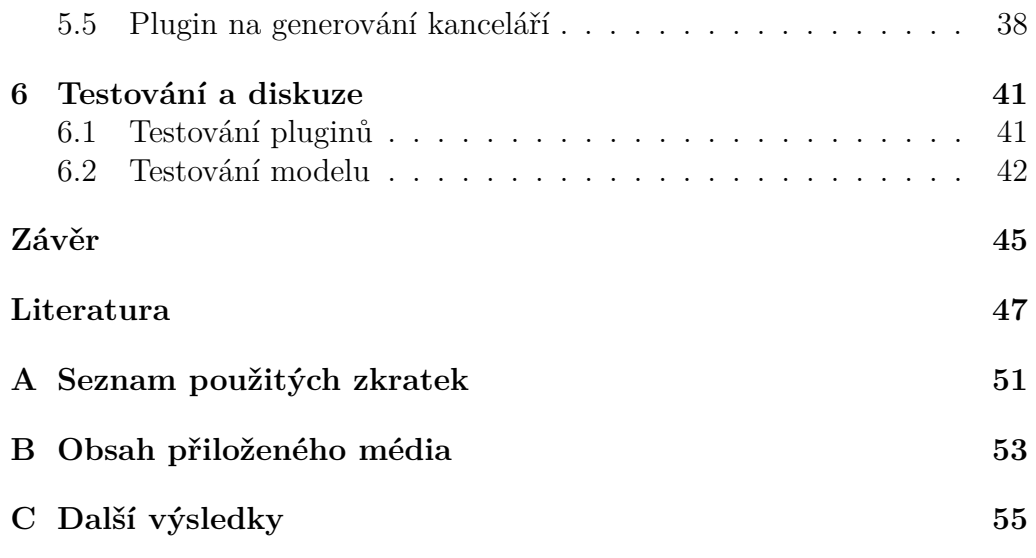

# Seznam obrázků

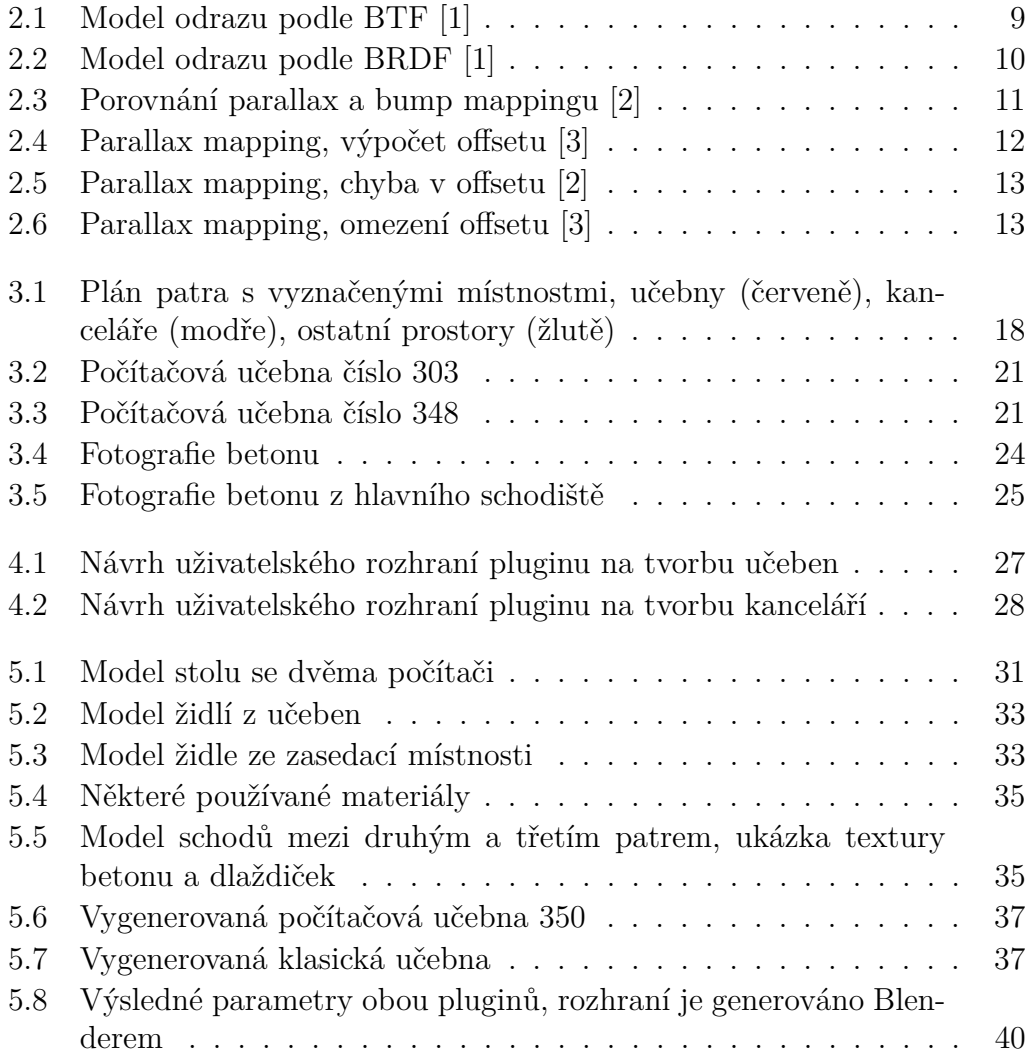

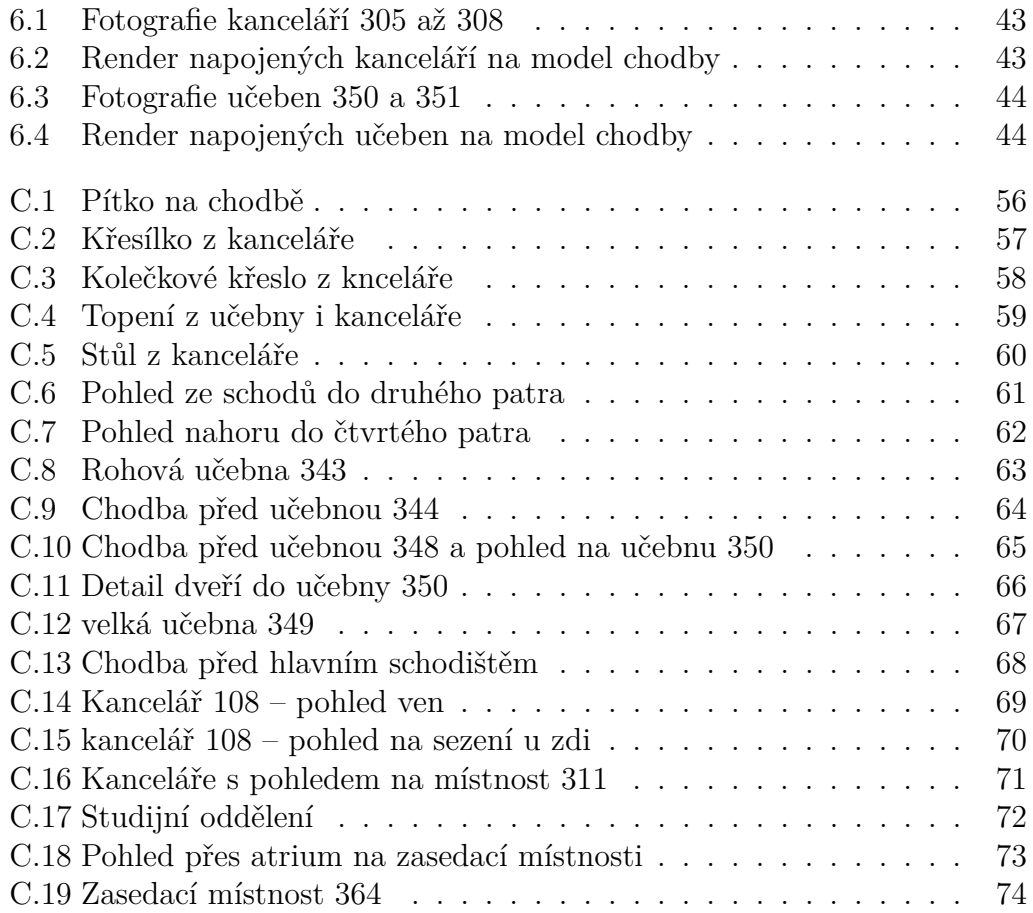

# **Seznam tabulek**

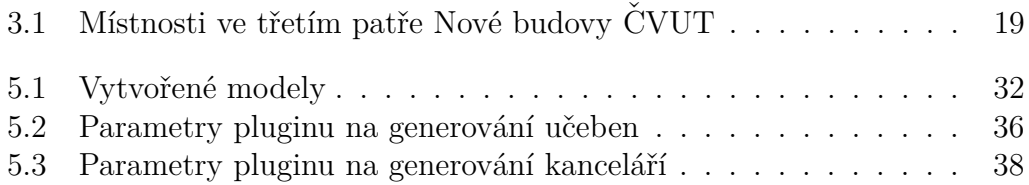

# **Uvod ´**

<span id="page-16-0"></span>Vytváření, úprava a vizualizace 3D modelů jsou důležitou náplní současné počítačové grafiky. Existuje však velké množství různých způsobů a technik, kterými lze dosáhnout žádaného cíle. Pokud je potřeba vytvořit více podobných modelů, je zdlouhavé a pracné všechny objekty modelovat a rozmisťovat ručně (i když to pravděpodobně povede k nejlepšímu výsledku). Práce se dá usnadnit za pomoci generování objektů či scén, v závislosti na poˇzadovan´ych parametrech a stanoven´ych pravidlech.

Jedním z modelů, kde by se procedurální generování dalo použít, jsou školní prostory. Ty totiž obsahují velmi podobné místnosti (učebny a kanceláře), které se liší pouze v detailech. Fakulta informačních technologií CVUT (České vysoké učení technické) momentálně nemá k dispozici žádný kompletní model svých prostor ve třetím patře Nové budovy. Pokud by takový model existoval, dal by se používat pro rozličné účely. Například k prohlídkám prostor školy ve webovém rozhraní či ve virtuální realitě, pro vytváření interaktivních aplikací, pro 3D animace a tvorbu propagačních materiálů pro obor počítačová grafika či celou fakultu. Model by také mohl sloužit pro navigaci studentů či návštěvníků po fakultě.

V této práci se tedy budu zabývat možnostmi vytváření 3D modelů a vytvořím model třetího patra Nové budovy CVUT. Klíčovou částí modelu budou učebny a kanceláře, které budou generovány parametrizovatelnými pluginy, zatímco chodba bude ručně vytvořená.

# Kapitola **1**

# **Cíl práce**

<span id="page-18-0"></span>Cílem této bakalářské práce je prozkoumat možnosti modelování 3D objektů se zaměřením na procedurální generování a podobné existující projekty a porovnat jejich výhody a nevýhody.

Následně se díky těmto poznatkům vytvoří modely jednotlivých objektů, které se nacházejí ve třetím patře Nové budovy ČVUT (Thákurova 9). Například se může jednat o židle, stoly, počítače atd. Tyto objekty bude možné poté využít v sadě pluginů do Blenderu, jež budou sloužit ke generování jednotlivých místností. Jedná se především o učebny a kanceláře. Takto vygenerované místnosti se připojí na model chodby a vznikne tak celkový model třetího patra.

S hotovým modelem se provede uživatelské testování. Bude nutné otestovat vytvořené pluginy, co se týče jejich funkčnosti a zároveň, jak moc odpovídá jejich výstup skutečnosti. Celkový model se následně porovná s fotografiemi skutečnosti a prodiskutují se případné rozdíly. Chyby a nepřesnosti odhalené tímto testováním se nakonec opraví, jak nejlépe to půjde.

# Kapitola **2**

# **Reˇserˇse**

<span id="page-20-0"></span>V této kapitole je podrobně popsáné vše nutné k vytvoření 3D modelu. v sekci [2.1](#page-20-1) jsou rozebrány různé modelovací techniky pro tvorbu samotného modelu, zatímco sekce [2.2](#page-23-0) se věnuje reprezentaci jeho povrchu pomocí tex-tur a materiálů. v sekci [2.3](#page-25-0) jsou popsány možné techniky pro zlepšení věrohodnosti povrchu modelu. Sekce [2.4](#page-28-0) se zabývá podobnými projekty a sekce [2.5](#page-29-0) použitými technologiemi pro realizaci této práce.

### <span id="page-20-1"></span>**2.1 Tvorba modelu**

Existuje mnoho způsobů, kterými je možné vytvářet, reprezentovat a upravovat jednotlivé aspekty modelu. Jedná se hlavně o geometrii, topologii, materiály a textury.

#### 2.1.1 Polygonální reprezentace

Model je dle Žáry <sup>[\[4\]](#page-62-4)</sup> reprezentován pomocí sítě mnohoúhelníků (polygonů). Tato síť je tvořena z vrcholů, hran a stěn. v programech, kde je nutné brát v potaz výkon, se používají sítě trojúhelníků, protože jsou vždy konvexní a všechny jejich vrcholy leží ve stejné rovině. Zpracování trojúhelníků je také rychlejší pro některé algoritmy a grafické karty jsou navrhované pro práci právě s trojúhelníky.

Pokud výkon není prioritou, používají se dle Pluralsightu [\[5\]](#page-62-5) především čtyřúhelníky, protože se s nimi lépe pracuje během modelování (většina programů si je převede na trojúhelníky až během zobrazování). Ctyřúhelníky totiž mohou vytvářet smyčky z hran, které jsou uzavřené bez zjevného začátku a konce. Tyto smyčky se dají využívat pro usnadnění výběru určitých částí modelu a pro zvýraznění detailů, jako jsou vrásky a vrypy. Pokud je

#### 2. REŠERŠE

ale ve smyčce trojúhelník, může být pro modelovací software problematické vyhodnotit, kudy má smyčka pokračovat, a proto ji nebude možné použít. Další výhodou čtyřúhelníků je dle Pluralsightu [\[5\]](#page-62-5) lepší chování při rozdělování stěn na menší stěny. Čtyřúhelníky se vždy rozdělí na čtyři menší čtyřúhelníky a jejich výslednou podobu je možné předvídat i před rozdělením. Ctyřúhelníky se také lépe chovají při vyhlazování a animacích.

### **2.1.2 Uprava polygon´aln´ıho modelu ´**

Modelování běžně vychází ze základního tělesa (krychle, koule, válec...), který je modelovanému objektu nejbližší. Postupnými úpravami se následně tento tvar přeměňuje na výsledný model. Využívají se k tomu různé operace a modifikátory, které závisí na konkrétním modelovacím softwaru. Dle Badlera [\[6\]](#page-62-6) se používá například rozdělení některých hran, stěn či celého modelu na jemnější geometrii (subdivision). Jednotlivé části modelu se následně dají posouvat, rotovat a škálovat. Dále je možné řezat hrany či plochy, a tím vytvářet nové. Výsledkem tedy je model s detaily podle potřeby a schopností autora. v real-time grafice se z výkonostních důvodů používají modely s nižším počtem polygonů, zatímco pro ostatní účely je možné používat co nejdetailnější modely s velkým počtem polygonů. Ale i model s nízkými detaily může vypadat stejně jako s vysokými za pomoci výškových či jiných textur. Tomuto způsobu modelování se někdy říká box modeling nebo subdivision modeling.

### 2.1.3 Sochání

Zcela odlišným způsobem, jak upravovat polygonálně reprezentovaný mo-del, je sochání (sculpting). Například v Blenderu [\[7\]](#page-62-7) je možné model upravovat pomocí nástrojů, které umožňují tahat, tlačit, uhlazovat či jinak upravovat geometrii i topologii modelu, jako by byla tvořena z vosku či keramické hlíny. Tyto nástroje mohou přidávat a odebírat polygony i měnit jejich jemnost. Tato metoda je vhodná pro nepravidelné a organické modely, u kterých se pomocí sochání dají snadno vytvořit i ty nejjemnější detaily.

### **2.1.4 Constructive solid geometry**

Tato metoda dle Segury [\[8\]](#page-63-0) využívá k tvorbě modelů booleovské operace sjednocení, průnik a rozdíl. Tyto operace se postupně aplikují na primitivní tvary (koule, krychle, válec, jehlan. . .), čímž se z nich vytváří složitější. Pomocí constructive solid geometry je složité vytvářet komplikované modely, a tak se obvykle používá pro jednoduché předměty, u kterých je ale zároveň vyžadována naprostá přesnost, například součástky či různé díly. Výsledný model je možné reprezentovat pomocí CSG stromu, ve kterém jsou jednotlivé primitivní modely a na nich provedené booleovské operace. Některé modelovací softwary umožňují tyto operace kombinovat i s ostatními nástroji.

#### 2.1.5 Procedurální generování

Procedurální generování model (připadně celou scénu) vytváří za pomoci předem daných pravidel. Často se v něm uplatňuje náhoda a parametrizace vstupu. Díky tomu je možné vytvořit mnoho odlišných modelů pomocí jednoho programu. Například se využívá pro generování rostlin, kde rostliny stejného druhu se dají poznat na první pohled, ale zároveň se liší v drobných detailech. Díky prvku náhody tak nejsou žádné dvě rostliny identické, ale stále si zachovávají celkový vzhled pro ně typický.

Dle Lindena, Lopeze a Bidarry [\[9\]](#page-63-1) se procedurální generování běžně využívá v herním průmyslu, ale pouze pro specifické účely. Například mnoho her má procedurálně generované stromy, ale zbytek obsahu je v nich vytvořen ručně. Procedurální generování tedy není příliš rozšířeno jako hlavní způsob vytváření obsahu. Binden, Lopez a Bidarra si to vysvětlují tím, že designéři mají pocit, že odevzdávají část své kontroly nad svým obsahem nějakému algoritmu. Přitom procedurální generování má mnoho výhod: je díky němu možné rychleji a levněji generovat obsah, jeho použitím je možné zvýšit variabilitu obsahu a umožňuje vytváření obsahu přímo přizpůsobeného jednotlivým uživatelům. Zároveň existuje několik rozličných způsobů, jakým je ho možné implementovat. Jsou jimi například gramatiky, celulární automaty, buněčné programování nebo Perlinův či jiný šum.

#### **2.1.6 Fotogrammetrie**

Fotogrammetrie se věnuje měření a rekonstrukci objektů, které jsou za-chyceny pomocí fotografií. V současné době má dle Gerkeho [\[10\]](#page-63-2) rozsáhlé použití především ve tvorbě map nebo 3D reprezentací zemského povrchu a budov. V těchto případech se čím dál více rozvíjí fotografování povrchu pomocí bezpilotních letounů (dronů).

Pro menší předměty je možné fotogrammetrii také velmi dobře používat. Na objektu se vyberou kontrolní body a následně se nafotí z různých úhlů tak, aby se fotografie dostatečně překrývaly. Tato metoda se mimo jiné používá na digitalizaci historických artefaktů. Například na rekonstrukci 3D modelu obrazu Matky boží bylo použito 23 fotografií [\[11\]](#page-63-3). Tyto metody se stávají více populární také díky pokrokům ve výkonu výpočetní techniky, díky kterým je možné 3D modely takto vytvářet v rozumném čase. Některé takto vytvořené 3D modely mohou však trpět různými nedostatky vzniklými buď nevhodným nafocením, či problematickým povrchem. Ve výsledku se to může projevit nesouvislostmi v povrchu, skokovými změnami barvy či vytvořením nonmanifoldu. V takových případech je nutné (a u fo-togrammetrie i zcela běžné [\[12\]](#page-63-4)) výsledek ručně doopravit.

### <span id="page-23-0"></span>**2.2 Reprezentace povrchu**

Fyzikálně realistická reprezentace povrchu je extrémně náročná. Je ji dle Filipa a Haindla [\[1\]](#page-62-1) možné realizovat pomocí šestnáctidimenzionální funkce GRF (General Reflectance Function).

$$
GRF(\lambda_i, x_i, y_i, z_i, t_i, \theta_i, \phi_i, \lambda_v, x_v, y_v, z_v, t_v, \theta_v, \phi_v, \theta_t, \phi_t)
$$
 (2.1)

Parametr  $\lambda_i$  určuje hodnotu světelného spektra. Trojice  $x_i, y_i, z_i$  udává polohu osvětleného povrchu v čase  $t_i$ .  $\theta_i$  a  $\phi_i$  jsou výškový a směrový úhel vůči světlu. Povrch je pozorován v čase  $t_v$  v bodě určeném parametry  $x_v, y_v, z_v$ .  $θ$ *v* a  $φ$ *v* udává výškový a směrový úhel k pozorovateli.  $λ$ *v* určuje spektrum výchozího světla,  $\theta_t$  a  $\phi_t$  jsou úhly propustnosti světla. Tato funkce je příliš složitá, aby se nějakým způsobem dala měřit nebo modelovat, takže je nutné ji zjednodušit. Mezi tyto zjednodušené modely patří například BTF a BRDF.

#### **2.2.1 BTF**

Povrch objektu s texturou se dá přesně reprezentovat pomocí BTF (Bidi-rectional Texture Function). Podle Haindla a Filipa [\[13\]](#page-63-5) se jedná o sedmidimenzionální funkci.

$$
BTF(r_1, r_2, r_3, \theta_i, \phi_i, \theta_v, \phi_v) \tag{2.2}
$$

Parametry  $r_1$  a  $r_2$  určují horizontální a vertikální souřadnice v rovině vzorku a  $r_3$  určuje index či hodnotu světelného spektra. Výškový a směrový úhel ke světlu je reprezentován pomocí  $\theta_i$  a  $\phi_i$  a  $\theta_v$  a  $\phi_v$  vyjadřují výškový a směrový  $\hat{\mu}$  thel k pozorovateli(obrázek [2.1\)](#page-24-0).

Potřebná data je nutné získat pomocí světla, kamery a vzorku měřeného materiálu. Ten je třeba vyfotit ze všech stran při různých polohách osvětlení. Pro dosažení ideálního fotorealistického výsledku ve všech polohách je nutné získat velké množství těchto fotografií, například univerzita v Bonnu [\[14\]](#page-63-6) a Ústav teorie informace a automatizace AV ČR [\[15\]](#page-63-7) používají 81 poloh pro kameru a 81 poloh pro osvětlení. Tedy ve výsledku pořizují 6561 fotografií,

z čehož vyplývá, že jen pro jeden materiál je nutné strávit mnoho času fotografováním a výsledná data zabírají až několik gigabytů paměti. Zároveň jsou ale takto naměřená BTF data jednou z nejpřesnějších reprezentací skutečného světa a jejich použití vytváří nejrealističtější modely. Proto se BTF používá v průmyslu pro testování materiálů v různých světelných podmínkách.

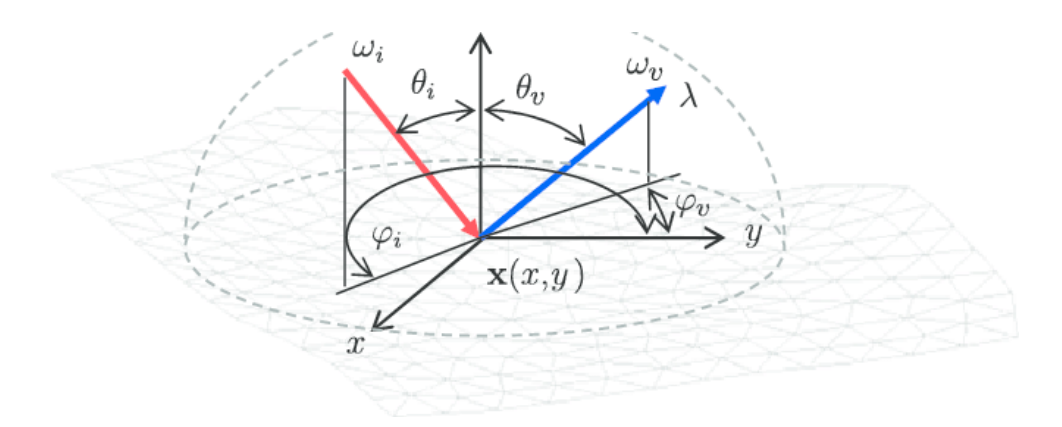

<span id="page-24-0"></span>Obrázek 2.1: Model odrazu podle BTF [\[1\]](#page-62-1)

#### **2.2.2 BRDF**

Pokud je povrch objektu homogenní, je možné ho dle Filipa a Heindela [\[1\]](#page-62-1) reprezentovat pomocí obousměrné odrazové funkce (Bidirectional Reflectance Distribution Function). Jedná se o pětidimenzionální funkci.

$$
BRDF(\lambda, \theta_i, \phi_i, \theta_v, \phi_v) \tag{2.3}
$$

BRDF závisí na směru vůči světlu, směru vůči pozorovateli a na spektru  $λ$ . Tyto směry se obvykle reprezentují pomocí výškového a směrového úhlu  $\theta_i, \phi_i$ , respektive  $\theta_v, \phi_v$  (obrázek [2.2\)](#page-25-1).

BRDF charakterizuje odrazivé vlastnosti materiálu v poměru dopadajícího a odraženého světla. Je možné ho měřit stejným způsobem jako BTF, tedy pomocí focení materiálu s měněním různých úhlů kamery a osvětlení. Existuje také mnoho empirických modelů, které se snaží odrazivost světla aproximovat. Nejznámnější z nich je Phongův osvětlovací model.

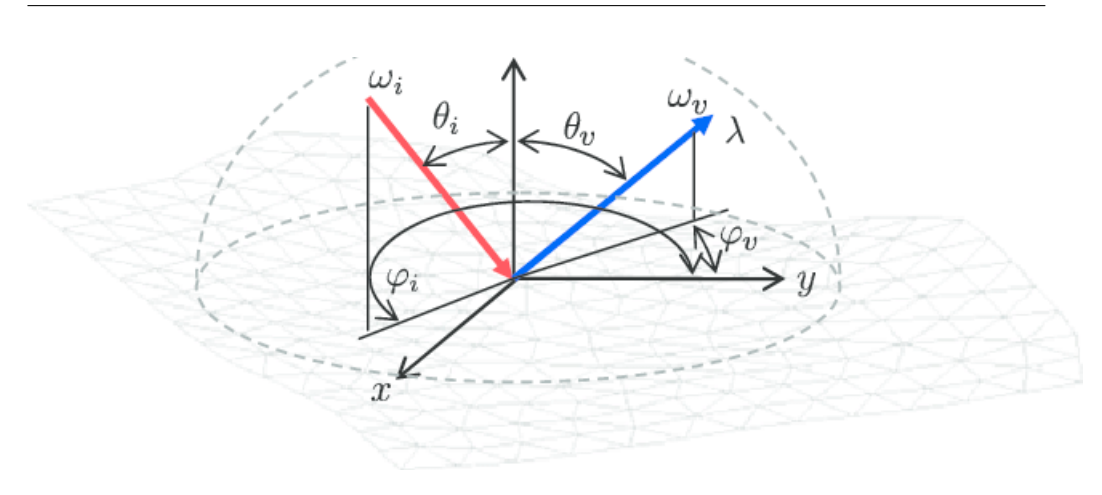

<span id="page-25-1"></span>Obrázek 2.2: Model odrazu podle BRDF [\[1\]](#page-62-1)

#### **2.2.3 Textury**

Textura dle Záry [\[4\]](#page-62-4) popisuje vlastnosti povrchu jako barvu, strukturu nebo kvalitu objektu. Textura reprezentuje nějaký vzor, který může být více či méně pravidelný. Použití textury může značně zvýšit vizuální kvalitu objektu za velmi malé navýšení výpočetní složitosti zobrazení, proto se v realtime grafice obvykle používají jednodušší modely s kvalitními texturami. Textury se na povrch modelu promítají pomocí mapování. Povrch modelu se rozloží na síť $^1$  $^1$ , na kterou se následně zobrazí textura tak, že se jednotlivé texely (body textury) namapují na zobrazované pixely.

## <span id="page-25-0"></span>2.3 Metody pro zvýšení věrohonodnosti **povrchu**

Vzhled modelu je dle Felkela [\[2\]](#page-62-2) možné vylepšit za pomoci některých metod, které nejsou fyzikálně založené a jsou tedy pouze aproximací skutečnosti. Tyto techniky mohou zajistit, že i geometricky jednoduchý model na pohled vypadá mnohem složitěji a zároveň je jejich zobrazování výkonostně rychlejší, než kdyby složité byly.

<span id="page-25-2"></span><sup>&</sup>lt;sup>1</sup>Této operaci se říká UV rozložení, protože *u* a *v* označují souřadnice v 2D prostoru textury.

#### <span id="page-26-0"></span>2.3. Metody pro zvýšení věrohonodnosti povrchu

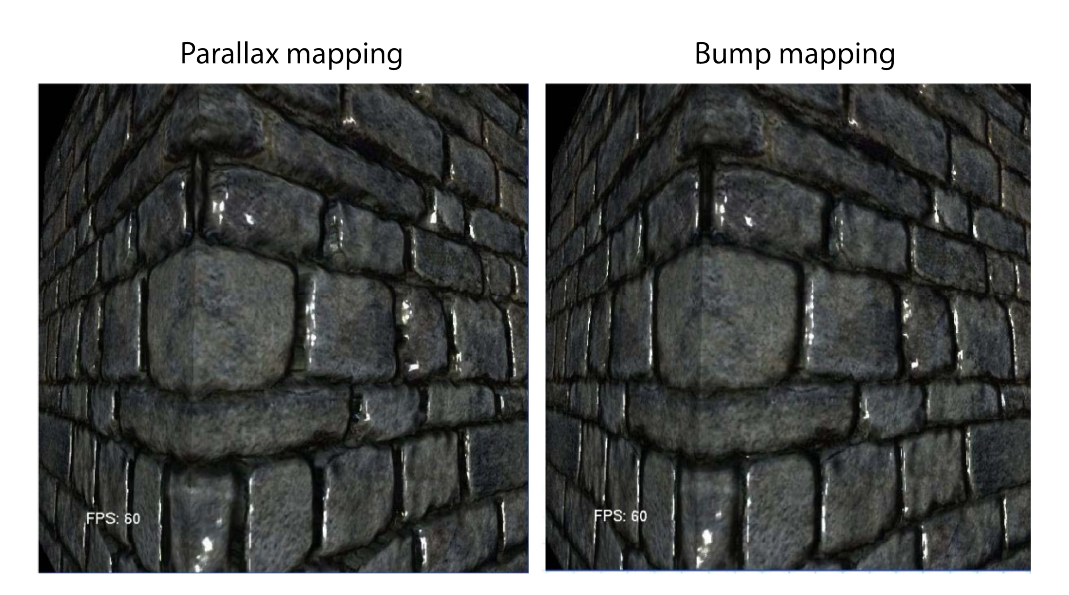

Obrázek 2.3: Porovnání parallax a bump mappingu [\[2\]](#page-62-2)

**Bumb mapping** (obrázek [2.3\)](#page-26-0) modifikuje normály povrchu, za pomoci výškové mapy. Výšková mapa je černobílý obrázek, ve kterém světlost určuje výšku nad nebo pod původním povrchem. Z této výšky a původního povrchu se vypočítá nový povrch, ze kterého se následně vypočítá nahnutí normál na původním povrchu. To dodává výslednému povrchu určitou hloubku, i když je ve skutečnosti plochý.

**Normal mapping** funguje podobně jako bump mapping. Liší se v tom, že normály na povrchu modelu se přímo nahradí normálami uloženými v normálové mapě. Normálová mapa je barevný obrázek, ve kterém barva určuje směr normály. Obvykle je normálová mapa v odstínech světle modré a fialové, protože normály jsou uložené v tečném prostoru modelu a reprezentují tak odchylku od původní normály. Nezměněná normála má hodnotu  $[0, 0, 1]$ . Po škálování<sup>[2](#page-26-1)</sup> je tato normála uložena jako  $[0,5; 0,5; 0,5]$ , což je světle modrá barva.

**Displacement mapping** stejně jako Bump mapping využívá výškovou mapu, ale namísto normál mění přímo geometrii povrchu. To vyžaduje hustou síť vrcholů, které se posouvají nahoru a dolů podle výškové mapy. Vzhledem k tomu, že se přímo manipuluje s geometrií, je tato metoda výpočetně náročnější než ostatní.

<span id="page-26-1"></span><sup>&</sup>lt;sup>2</sup>Normály nabývají hodnot od -1 do +1, ale RGB barvy pouze hodnot od 0 do 1, takže se musí škálovat.

#### 2. REŠERŠE

**Parallax mapping** řeší problémy s pohledem na povrch objektu (obrázek [2.3\)](#page-26-0) z různých úhlů<sup>[3](#page-27-1)</sup>. Pokud se pozorovatel kolmo podívá na plochý povrch, kterému byly dodány detaily pomocí bump nebo normal mappingu, bude mu připadat věrohodný. Pokud ale bude stejný povrch sledovat z většího úhlu, zjistí, že opravdu plochý je. Parallax mapping toto řeší tím, že posouvá texturu vykreslovaných pixelů v závislosti na úhlu pohledu a výškové mapě. Offset, o který se textura pro daný pixel posune, se dle Welshe [\[3\]](#page-62-3) vypočítá tak, že se vezme původní sledovaný bod, přičte se k němu výška daná výškovou mapou a z tohoto bodu se vede rovnoběžka s původním polygonem. V místě, kde tato rovnoběžka protne vektor pohledu, se vede kolmice zpět na původní povrch polygonu a výsledný texel se zobrazí v původním zobrazovaném pixelu

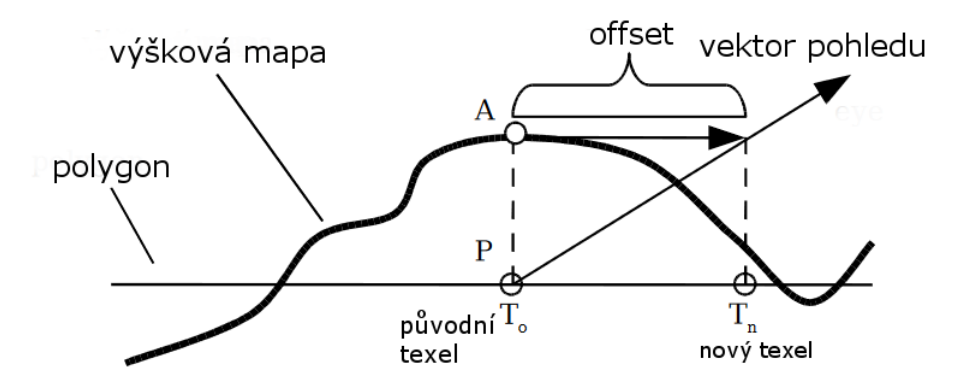

<span id="page-27-0"></span>Obrázek 2.4: Parallax mapping, výpočet offsetu [\[3\]](#page-62-3)

Tento přístup ale přináší další problémy, protože bezchybně funguje, pouze pokud by sledovaný bod měl náhodou stejnou výšku jako skutečný povrch. To většinou není pravda a offset tak není správný (viz obrázek [2.5.](#page-28-1)). Pro extrémně příkré úhly se dokonce může blížit k nekonečnu.

<span id="page-27-1"></span><sup>&</sup>lt;sup>3</sup>Paralaxa je úhel, který svírají dvě přímky vedoucí ke stejnému bodu.

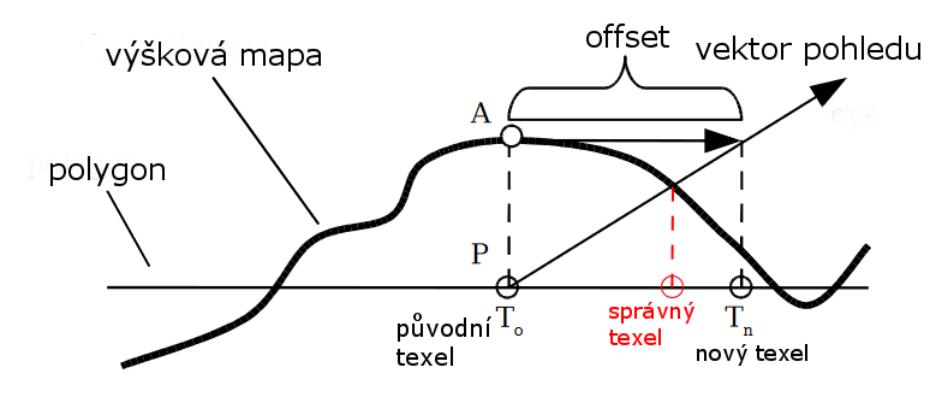

<span id="page-28-1"></span>Obrázek 2.5: Parallax mapping, chyba v offsetu [\[2\]](#page-62-2)

Tento problém lze dle Welshe [\[3\]](#page-62-3) vyřešit tím, že se délka offsetu omezí (viz obrázek [2.6\)](#page-28-2). Vzhledem k tomu, že se jedná o aproximaci, může být toto omezení libovolné dle potřeby a charakteru textury. Obvykle se ale používá jako omezující hodnota výška v daném bodě, protože zajišťuje dostatečně dobré výsledky a zároveň i urychluje výpočet. Výsledné texely stále nejsou ideální, ale pro většinu situací postačí.

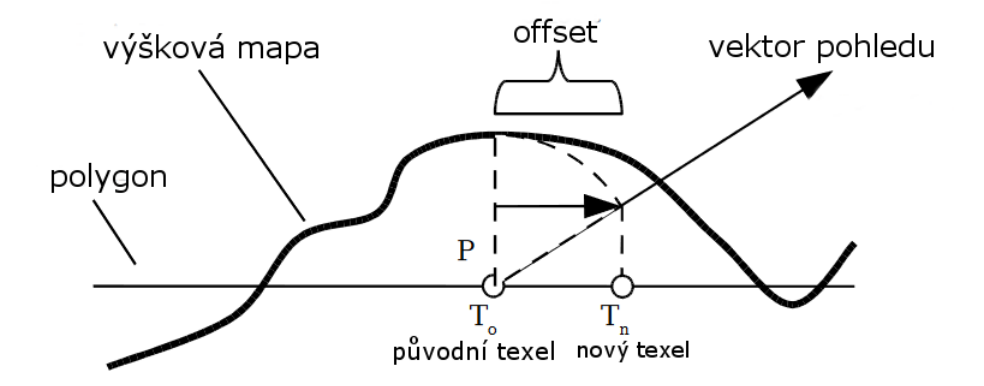

<span id="page-28-2"></span>Obrázek 2.6: Parallax mapping, omezení offsetu [\[3\]](#page-62-3)

### <span id="page-28-0"></span>2.4 Podobné projekty

Existuje mnoho různých projektů, které se věnují stejné či podobné tématice, ať už se jedná o procedurální generování v Blenderu či modelování interiérů. Několik z nich je zde více rozebraných.

### **2.4.1 Archimesh**

Archimesh je addon do Blenderu (momentálně je už součástí základní distribuce), který slouží k zjednodušení vytváření místností včetně základního vybavení (kuchyňská linka, skříně, dveře, okna). Umožňuje vytváření parametrizovatelných objektů, které se následně dají ručně poskládat do požadované podoby.

Jako všechny Blender addony je napsán v programovacím jazyce Python 3 a celý se skládá z několika skriptů, kde každý generuje určitou část místnosti a je možné ho volat samostatně. Veškeré objekty se přímo vytváří během spuštění skriptu v závislosti na zvolených parametrech.

### **2.4.2 SceneCity**

Tento addon do Blenderu umožňuje generování městské zástavby. Jedná se o placené rozšíření, které umožňuje vytvářet libovolně velká města z vlastních či náhodných budov.

### **2.4.3 Model ˇc´asti DCGI FEL CVUT ˇ**

Výsledkem této bakalářské práce od Tomáše Krause [\[16\]](#page-64-0) je přesný model společných prostor Katedry počítačové grafiky a interakce na Fakultě elektrotechnické CVUT. Protože se jedná o relativně malý prostor, byly veškeré objekty přesně naměřeny a následně ručně vymodelovány s velkým důrazem na fotorealističnost. Model byl vytvořen v softwaru Autodesk Maya. Autor se v práci především věnoval vytváření přesných materiálů $^4$  $^4$ , přesnému mapování nafocených textur a simulaci realistického osvětlení.

### <span id="page-29-0"></span>**2.5 Technologie**

V této kapitole jsou krátce rozebrany jednotlivé technologie, které budou sloužit k implementaci:

**Blender** je bezplatný Open Source software na vytváření, úpravy, renderování a animace především 3D scén (ale umožňuje pracovat i s 2D objekty). Podporuje velké množství modelovacích technik, klasické polygonální modelování, sochání, modelování pomocí křivek a další. Všechny tyto techniky je možné vzájemně kombinovat, dle požadavků uživatele. Blender obsahuje dva renderovací enginy, Blender Internal a Cycles. Blender internal funguje

<span id="page-29-1"></span> $4$ Těch bylo v celém modelu 131.

tak, že počítá, které objekty jsou viditelné z pozice kamery, a ty zobrazí. Je to rychlý engine, ale může mít problémy s fotorealistickými scénami. Cycles render využívá technologie vysílání paprsků (ray tracing) a dosahuje fotorealistických a fyzikálně přesných výsledků. Navíc umožňuje využívání grafické karty k urychlení renderování.

Blender je napsán ve třech programovacích jazycích. V jazyce C jsou napsány základní funkcionality jako spouštění, většina nástrojů, GUI, kreslení a editory. V jazyce  $C++$  je napsána simulace fyziky, zvuk, herní engine a Cycles renderovací engine. V jazyce Python je napsán import/export, některé nástroje a pluginy.

**Python** je velmi rozšířený interpretovaný programovací jazyk s velkým rozsahem možného využití. Existuje velké množství knihoven rozšiřujících jeho funkce. Python upřednostňuje čitelnost a jednoduchost použití před rychlostí. Používá se pro tvorbu addonů do Blenderu.

**Blender addon** nebo také plugin je modul, který rozšiřuje funkcionalitu nějaké aplikace. v Blenderu jsou tyto moduly psány v jazyce Python. Je možné je integrovat, upravovat a testovat rychle za běhu, bez nutnosti restartování programu.

# Kapitola **3**

# **Anal´yza**

### <span id="page-32-1"></span><span id="page-32-0"></span>**3.1 Tvorba modelu**

Jednotlivé modely je vhodné ručně vytvořit v Blenderu, protože se jedná o jednoduché objekty (stoly, židle, počítače...), takže je bude snadné vymodelovat. Komplikovanější techniky tvorby modelů jako fotogrammetrie nebo sochání nebudou potřeba, výsledky by teoreticky mohly být lepší, ale vzhledem k jednoduchosti modelů by celkový proces byl časově složitější. Constructive solid geometry, respektive booleovské operace v Blenderu, se dají používat na správné umístění dveří a oken do stěn místností.

Protože budova obsahuje velké množství podobných prostor<sup>[5](#page-32-2)</sup>, je vhodné k jejich vytváření využívat procedurální generování, které tvorbu usnadní. Procedurální generování je možné použit pro vytváření učeben a kanceláří. Naopak chodbu a unikátní prostory, jako jsou respiria či schodiště bude třeba kompletně vymodelovat ručně. Aby místnosti vypadaly přirozeně, bylo by vhodné u rozmisťování některých objektů (například židlí) pozici a rotaci částečně ovlivnit prvkem náhody.

#### **3.1.1 Kompozice patra**

Celé patro obsahuje mnoho místností a jiných prostor (viz obrázek [3.1\)](#page-33-0). V tabulce [3.1](#page-34-0) je tabulka s jednotlivými místnostmi a jejich využitím. Tučně jsou vyznačeny místnosti, které budou primárně využity jako podklady pro vytváření pluginů.

<span id="page-32-2"></span> ${}^{5}\mathrm{V}$ iz například u fotografií učeben 303 [3.2](#page-36-0) a 348 [3.3](#page-36-1)

### 3. ANALÝZA

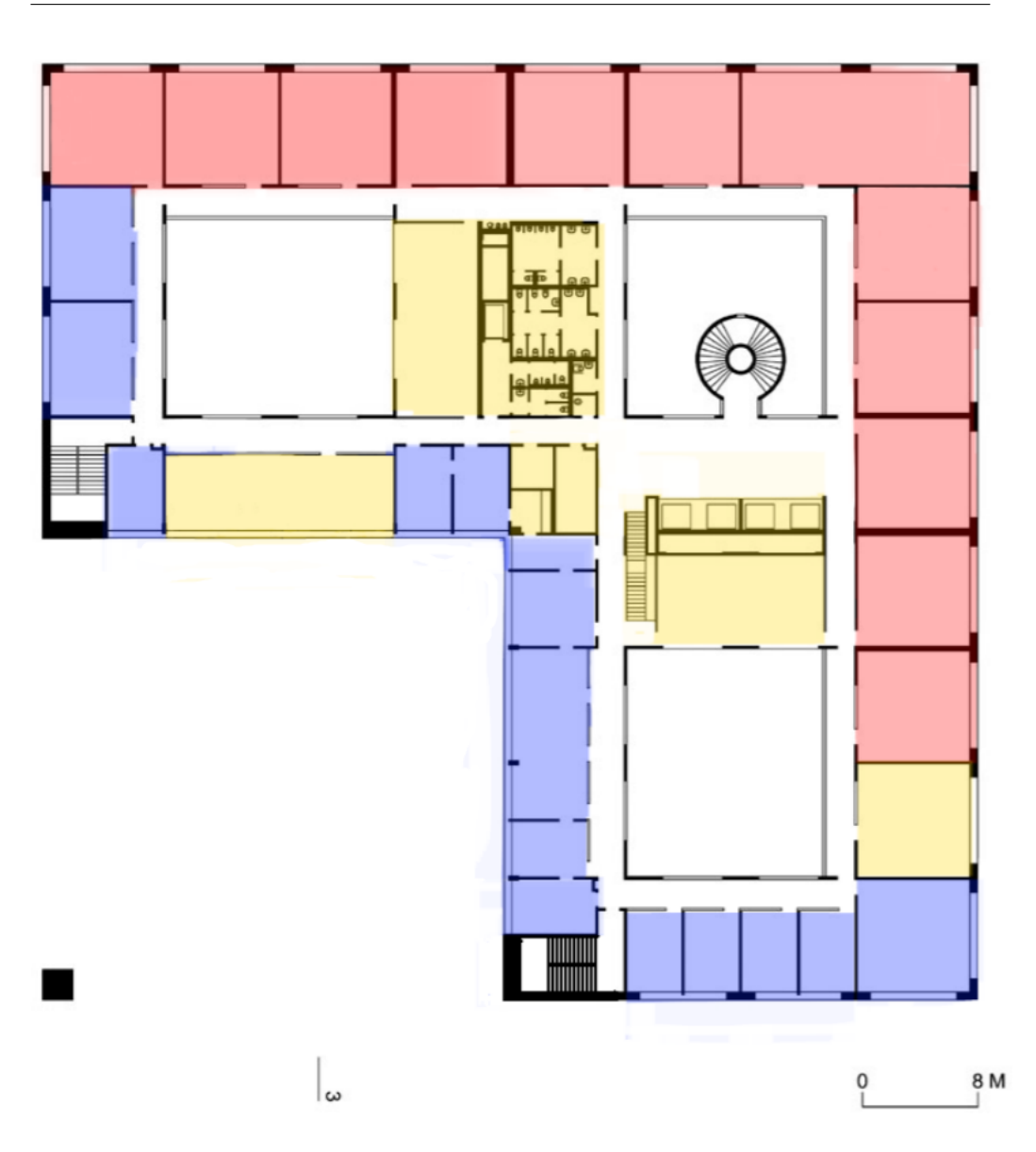

<span id="page-33-0"></span>Obrázek 3.1: Plán patra s vyznačenými místnostmi, učebny (červeně), kanceláře (modře), ostatní prostory (žlutě)

| místnost         | účel                       |
|------------------|----------------------------|
| 301              | učebna                     |
| 302              | učebna                     |
| 303              | počítačová učebna 3.2      |
| 304              | VCPD FA                    |
| 305              | kancelář                   |
| 306              | kancelář                   |
| 307              | kancelář                   |
| 308              | kancelář                   |
| 309              | kancelář                   |
| 311              | kancelář                   |
| 312a             | studijní oddělení          |
| 312 <sub>b</sub> | studijní oddělení          |
| 312c             | studijní oddělení          |
| 312d             | studijní oddělení          |
| 313              | kancelář                   |
| 314              | kuchyňka                   |
| 322              | respirium                  |
| 330              | rozvodna                   |
| 331              | rozvodna                   |
| 332              | kancelář                   |
| 333              | děkanát                    |
| 335              | kancelář                   |
| 341a             | kancelář                   |
| 341b             | kancelář                   |
| 342a             | kancelář                   |
| 342b             | kancelář                   |
| 343              | učebna                     |
| 344              | počítačová učebna (síťová) |
| 345              | počítačová učebna          |
| 346              | učebna                     |
| 347              | učebna                     |
| 348              | počítačová učebna 3.3      |
| 349              | velká počítačová učebna    |
| 350              | počítačová učebna          |
| 351              | počítačová učebna          |
| 360              | úklid                      |
| 364              | zasedací místnost          |
| 365              | wc muži                    |
| 366              | wc ženy                    |
| 367              | wc invalidé                |

Tabulka 3.1: Místnosti ve třetím patře Nové budovy $\rm \check{C}VUT$ 

<span id="page-34-0"></span>

#### **3.1.2 Uˇcebny**

Většina (kromě jedné) učeben ve třetím patře Nové budovy ČVUT je čtvercového půdorysu. Součástí učeben jsou:

- řady stolů a židlí (obvykle 4 a ve velké učebně 8)
- katedra, obvykle s jinou židlí než zbytek učebny
- $\bullet$  okno (ve velké učebně tři okna)
- počítače, pouze v počítačových učebnách
- skleněný průhled na chodbu, pouze v počítačových učebnách
- hodiny na zdi za katedrou
- tabule
- projektor
- $\bullet$  odpadkový koš
- vypínače a zásuvky
- $\bullet$  topení
- $\bullet$  číslo učebny
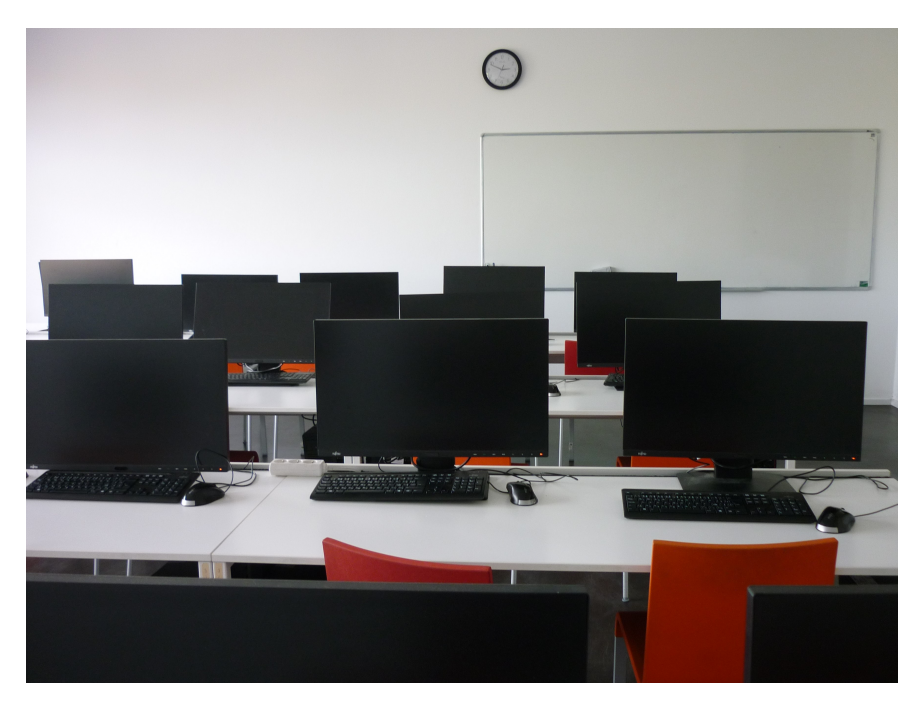

Obrázek 3.2: Počítačová učebna číslo 303

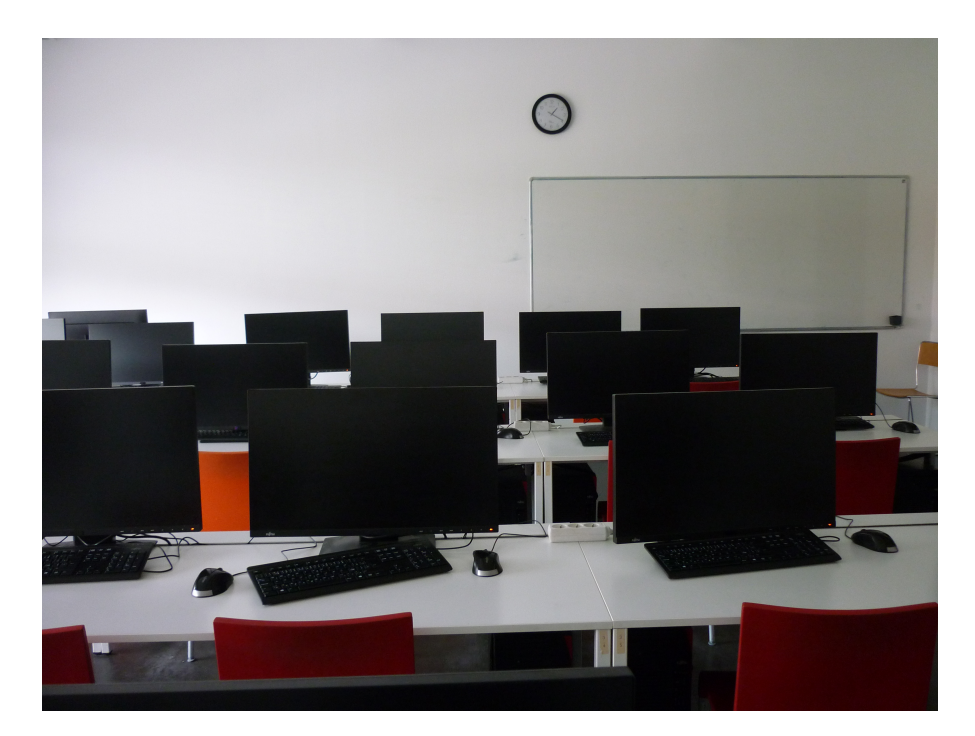

Obrázek 3.3: Počítačová učebna číslo $348$ 

#### <span id="page-37-1"></span>**3.1.3** Kanceláře

Kanceláře jsou různých velikostí a účelů. Protože si zaměstnanci mohou částečně zařizovat kanceláře podle sebe a mohou sloužit k jinému účelu<sup>[6](#page-37-0)</sup>, liší se navzájem více než učebny. Součástí kanceláří jsou:

- stůl s počítačem a kolečkovým křeslem
- další stůl s židlemi pro návštěvy
- $\bullet$  okno (dva typy podle umístění kanceláře)
- $\bullet$  stoleček s menšími židlemi u dveří
- $\bullet$  skříně s posuvnými dvířky
- skříně s otevíracími dveřmi
- $\bullet\;$ tiskárna
- $\bullet$  květiny
- topení
- $\bullet$  odpadkový koš
- $\bullet$  vypínače a zásuvky
- $\bullet$  číslo kanceláře

#### **3.1.4** Chodba a ostatní prostory

Chodba spojuje všechny místnosti, schodiště a výtahy. Vede kolem tří velkých otevřených prostor, které jsou od přízemí až po strop. V prostřední z těchto prostor je točité schodiště ukryté v betonovém tubusu. Další dvě schodiště se nachází na opačných koncích budovy. Kromě kanceláří a učeben jsou zde ještě toalety, sklady a respiria. Respiria jsou dvě. Jedno z nich má stejné stoly a židle jako učebny, druhé má unikátní stoly i židle. Kromě místností jsou na chodbě ještě koše na tříděný odpad, pítka a lavičky před studijním oddělením.

<span id="page-37-0"></span> ${}^6$ Například u účetní je navíc pokladna.

#### **3.2 Reprezentace povrchu**

Ideální by bylo pro všechny materiály použít BTF, které by zajistilo fotorealistický vzhled objektů. Každý materiál by se ale musel nejprve naměřit (mnohokrát nafotit pod různým úhlem osvětlení) a následně by bylo nutné pracovat s obřím množstvím obrazových dat<sup>[7](#page-38-0)</sup>. Existují již naměřená volně dostupná BTF data, jedná se ale především o dřevo a látky, takže nejsou pro tento projekt příliš relevantní. Některé objekty (hlavně počítače a jejich příslušenství) nemají na svém povrchu jednotný materiál, takže by se i špatně měřily. Navíc Blender BTF nativně nepodporuje a bylo by nutné si najít či vytvořit plugin, který něco takového umožňuje.

Namísto toho budou použity fotografie skutečných předmětů, které se namapují na odpovídající modely. Tyto fotografie budou ve vysokém rozlišení, aby měly výsledné modely co nějvětší kvalitu. Fotografie budou pořizovány fotoaparátem s rozlišením 10mpx (3648  $\times$  2736 pixelů), výsledné textury mohou být o něco menší z důvodu dodatečného zpracování. U některých materiálů (zdi, beton, gumové části židlí) se použije bump mapping, aby tyto materiály vypadaly více realisticky, v celém patře se vyskytují tyto materiály:

- stěna bílý, oranžový či růžový nátěr s drobnými nepravidelnostmi a nerovnostmi, zde je vhodné použít náhodně generovaný bumb mapping pro nasimulování těchto nerovností
- podlaha černý homogenní materiál, která může být místy ošoupaný od chůze či přesunu nábytku
- opěradlo židle červená, oranžová nebo šedá guma s mírně hrubým povrchem, je možné použít náhodně generovaný bump mapping
- nohy židle šedý, mírně lesklý homogenní materiál
- stůl světle šedý až bílý homogenní materiál
- koš černý lesklý lak
- vypínače mírně nažloutlý plast
- <span id="page-38-0"></span>• topení – bílý lesklý lak, nažloutlý lesklý plast, zlatavý kovový povrch

<sup>&</sup>lt;sup>7</sup>Pokud předpokládáme velikost jedné fotografie  $1024 \times 1024$  pixelů, 2 byte na pixel a 6 561 fotografií (viz kapitola [2.2.1\)](#page-23-0), tak je to  $1024 \times 1024 \times 2 \times 6561 = 13948157952$  B. Pouze jeden materiál tedy může zabírat 13,95 GB dat.

- počítač, monitor, myš, klávesnice specifické materiály, vhodné na modely namapovat přímo jejich fotografie
- beton litý pohledový beton bez prken (viz obrázek [3.4\)](#page-39-0) i s prkny (viz obrázek [3.5\)](#page-40-0), zde je vhodné si z fotografie vytvořit opakovatelnou texturu a tu následně využívat
- $\bullet$  okraj zábradlí dřevěné dlaždice
- $\bullet\,$ stůl v kanceláři světlé dřevo
- křesílko šedá látka
- různá okna a průhledy bezbarvé sklo a kolem černý mírně lesklý lak
- schody do druhého patra červené dlaždice s bílými mezerami
- $\bullet$  kliky dveří nerezová ocel
- pítka na vodu nerezová ocel

<span id="page-39-0"></span>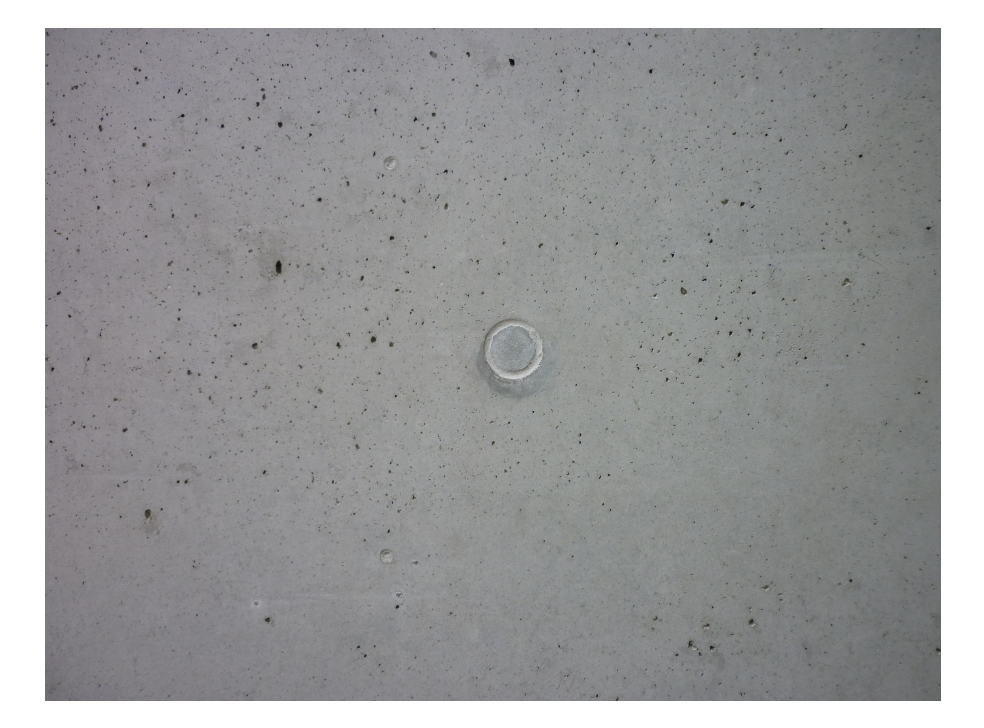

Obrázek 3.4: Fotografie betonu

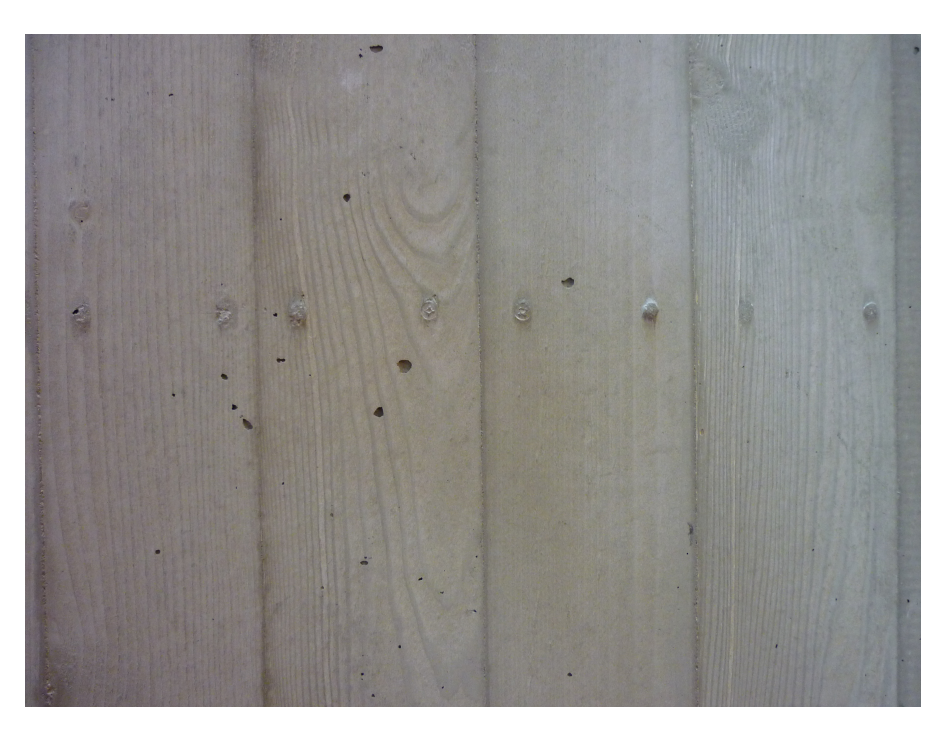

Obrázek 3.5: Fotografie betonu z hlavního schodiště

#### <span id="page-40-0"></span>**3.3 Technologie**

Na tvorbu modelů a reprezentaci jejich povrchu bude použit Bledner, protože je to součástí zadání této bakalářské práce. Procedurální pluginy na tvorbu místností budou programovány v Pythonu, protože Blender používání jiného jazyka ve svých pluginech neumožňuje.

## Kapitola **4**

## **N´avrh**

Model se bude skládat ze tří částí. z učeben, které budou procedurálně generované, z kanceláří, které budou procedurálně generované a z chodby, která bude ručně vymodelovaná, a k níž se učebny a kanceláře připojí. Bude tedy potřeba vytvořit dva parametrizovatelné pluginy na tvorbu učeben a kanceláří.

#### **4.1 Uˇcebny**

Ideální plugin na tvorbu učebny by měl obsahovat všechny prvky popsané v analýze [3.1.2](#page-35-0) s tím, že bude možné parametricky upravovat (viz obrázek [4.1\)](#page-42-0) počet řad stolů, přidání počítačů, orientaci učebny<sup>[8](#page-42-1)</sup>, přidání skleněného průhledu na chodbu a vybrání libovolného čísla učebny.

<span id="page-42-0"></span>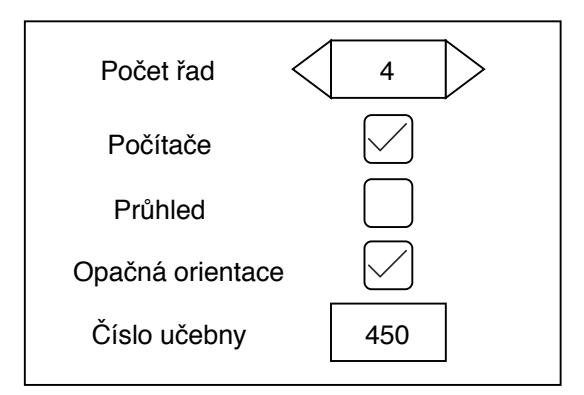

Obrázek 4.1: Návrh uživatelského rozhraní pluginu na tvorbu učeben

<span id="page-42-1"></span><sup>&</sup>lt;sup>8</sup>Učebny mohou mít při pohledu směrem ke katedře dveře vpravo i vlevo.

#### 4. NÁVRH

Je tedy nutné vymodelovat stůl, židle, počítač, okno, dveře, hodiny, tabuli, koš, projektor a topení. Tyto vytvořené modely bude plugin na tvorbu učeben načítat a rozmisťovat či jinak upravovat. Protože dveře a okna mohou být na různých místech, bude nutné vyříznout pro ně otvor do zdi až za běhu pluginu. Proto se využije booleovská operace rozdílu, ve které se kvádr s okrajovými rozměry dveří odečte od stěny místnosti.

Aby učebny vypadaly realističtěji, bude možné přidat do generování prvek náhody. Zidle, klávesnice a myši budou mít náhodnou polohu a rotaci. Zidle se budou moci náhodně posouvat v ose x dopředu nebo dozadu a rotovat kolem své osy *z*. Omezující hodnoty pro toto posunutí a rotaci budou určeny tak, aby židle nemohly kolidovat s jinými objekty a celková kompozice učebny stále dávala smysl.

#### 4.2 Kanceláře

Plugin na tvorbu kanceláří by měl obsahovat většinu objektů popsaných v analýze [3.1.3.](#page-37-1) Parametricky bude možné nastavovat (viz obrázek [4.2\)](#page-43-0) pozici a orientaci stolu s počítačem, dalšího stolu, skříní, typ okna, přítomnost drobných objektů, jako například tiskárny či květin a číslo místnosti. Pozice a rotace některých židlí bude znovu využívat prvek náhody, aby místnost vypadala přirozeněji.

<span id="page-43-0"></span>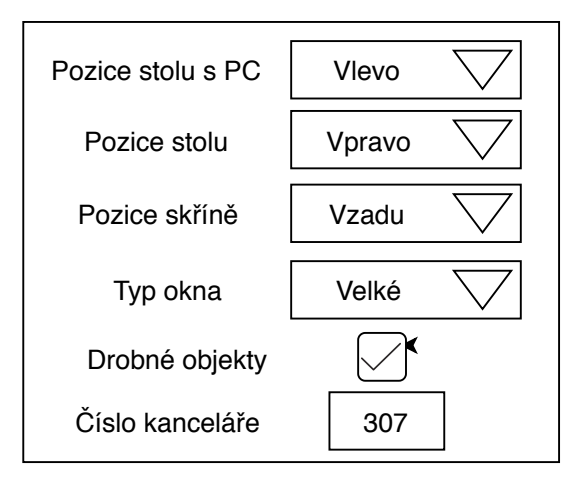

Obrázek 4.2: Návrh uživatelského rozhraní pluginu na tvorbu kanceláří

Pro ideální reprezentaci kanceláře je nutné vymodelovat stůl, kolečkové křeslo, židle, počítač, dva typy skříní, dva typy oken, dveře, topení, tiskárnu a květiny. Stejně jako u učeben se pro umístění dveří a oken využije booleovské operace rozdílu.

#### **4.3 Chodba**

Chodba bude vymodelována ručně. Kromě samotné chodby by bylo ideální vymodelovat schodiště<sup>[9](#page-44-0)</sup>, dvě respiria včetně vybavení a drobné zařízení (koše, pítka, lavičky). Ostatní místnosti $10$  nebudou modelovány a na jejich místě budou pouze zavřené dveře. Jedná se především o sanitární zařízení, kuchyňku, rozvodnu proudu, děkanát a VCPD FA (Výzkumné centrum průmyslového dědictví Fakulty architektury). Částečně se vytvoří i druhé a čtvrté podlaží, aby na jejich místě ve výsledném modelu nebyl prázdný prostor, protože se v budové nachází atria, skrz které je vidět i do jiných podlaží.

#### **4.4 Celkov´y model**

Na model chodby se budou přidávat vygenerované pluginy. Parametry pluginů se budou vybírat tak, aby co nejlépe odpovídali skutečným místnostem. Jako reference poslouží fotografie jednotlivých místností a plán patra, ve kterém je patrná orientace všech dveří a typ místností $^{11}$  $^{11}$  $^{11}$ . U kanceláří se pluginy nastaví, tak aby odpovídaly především čelní stěny, protože interiéry nemohly být u všech kanceláří nafoceny.

<span id="page-44-0"></span> ${}^{9}$ Těch je na celém patře pět.

<span id="page-44-2"></span><span id="page-44-1"></span> $10$ Místnosti, co nejsou učebny, kanceláře ani respiria.

<sup>&</sup>lt;sup>11</sup>Protože jsou v nich vyznačeny skleněné průhledy, které se vyskytují pouze u počítačových učeben.

# Kapitola **5**

## **Realizace**

V této kapitole je rozebrán celkový proces realizace od vytvoření modelů, přes programování pluginů, až po sestavení celkového modelu.

#### **5.1 Modely**

Celá práce obsahuje 29 různých modelů. Všechny tyto modely byly vy-tvořeny v programu Blender. V tabulce [5.1](#page-46-0) jsou vyjmenovány s tím, kolik mají vrcholů a polygonů a v jaké části práce jsou použity. Pokud se některé modely liší pouze materiálem (například červené a oranžové židle), jsou zde uvedeny pouze jednou.

<span id="page-46-0"></span>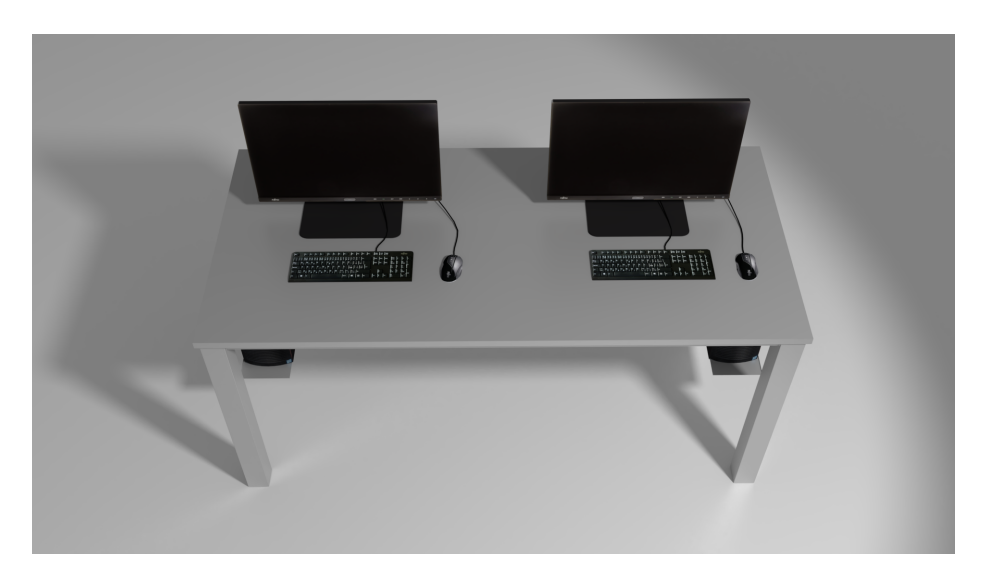

Obrázek 5.1: Model stolu se dvěma počítači

#### 5. Realizace

| model              | vrcholy | polygony | učebna | kancelář | chodba |
|--------------------|---------|----------|--------|----------|--------|
| dveře              | 1864    | 1721     | ano    | ano      | ano    |
| hodiny             | 160     | 130      | ano    |          |        |
| kolečkové křeslo   | 1995    | 1654     |        | ano      |        |
| koš                | 215     | 174      | ano    |          |        |
| křesílko           | 530     | 494      |        | ano      |        |
| okno               | 112     | 98       | ano    |          |        |
| okno polovina      | 96      | 82       |        | ano      |        |
| okno trojité       | 92      | 79       |        | ano      |        |
| patro              | 3253    | 3150     |        |          | ano    |
| pítko              | 488     | 371      |        |          | ano    |
| plátno             | 68      | 38       | ano    |          |        |
| projektor          | 108     | 78       | ano    |          |        |
| sklo               | 16      | 9        | ano    | ano      |        |
| skříň posuvná      | 672     | 376      |        | ano      |        |
| skříň otevírací    | 168     | 98       |        | ano      |        |
| stoleček           | 533     | 471      |        | ano      |        |
| stůl               | 176     | 178      | ano    |          |        |
| stůl dřevěný       | 180     | 182      |        | ano      |        |
| stůl zasedací      | 312     | 170      |        |          | ano    |
| stůl + PC $5.1$    | 3116    | 2928     | ano    |          |        |
| světlo             | 20      | 12       | ano    | ano      | ano    |
| tabule             | 52      | 40       | ano    |          |        |
| tabule dvojitá     | 200     | 128      | ano    |          |        |
| topení             | 9014    | 8264     | ano    | ano      |        |
| vypínače 3         | 264     | 264      | ano    | ano      |        |
| vypínače $6\,$     | 228     | 230      | ano    |          |        |
| zábradlí           | 1582    | 1206     |        |          | ano    |
| židle 5.2          | 553     | 525      | ano    |          |        |
| židle zasedací 5.3 | 1809    | 1790     |        |          | ano    |

Tabulka 5.1: Vytvořené modely

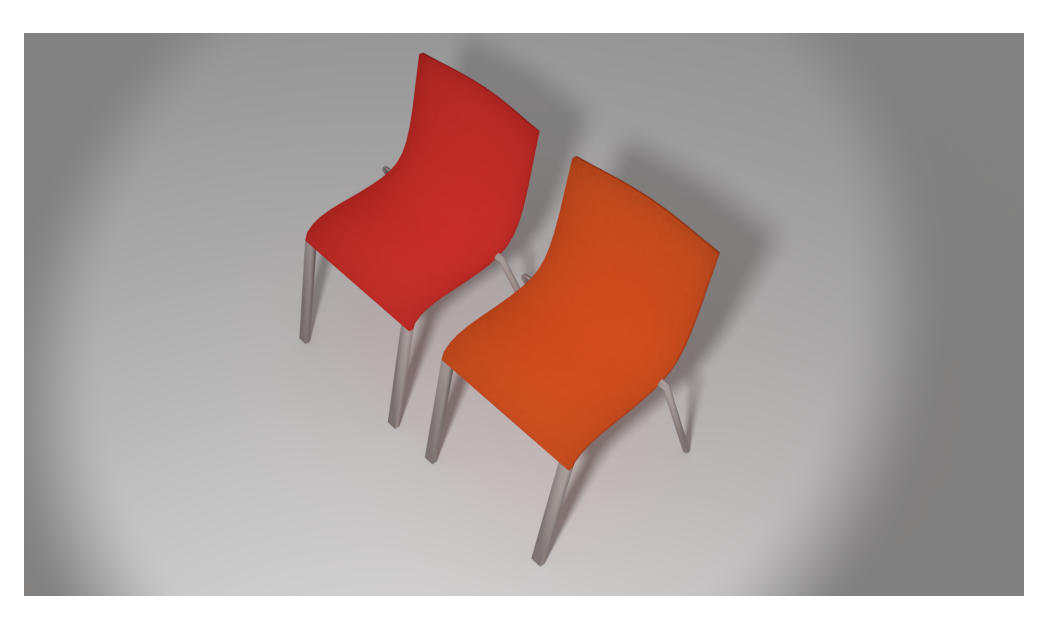

Obrázek 5.2: Model židlí z učeben

<span id="page-48-1"></span><span id="page-48-0"></span>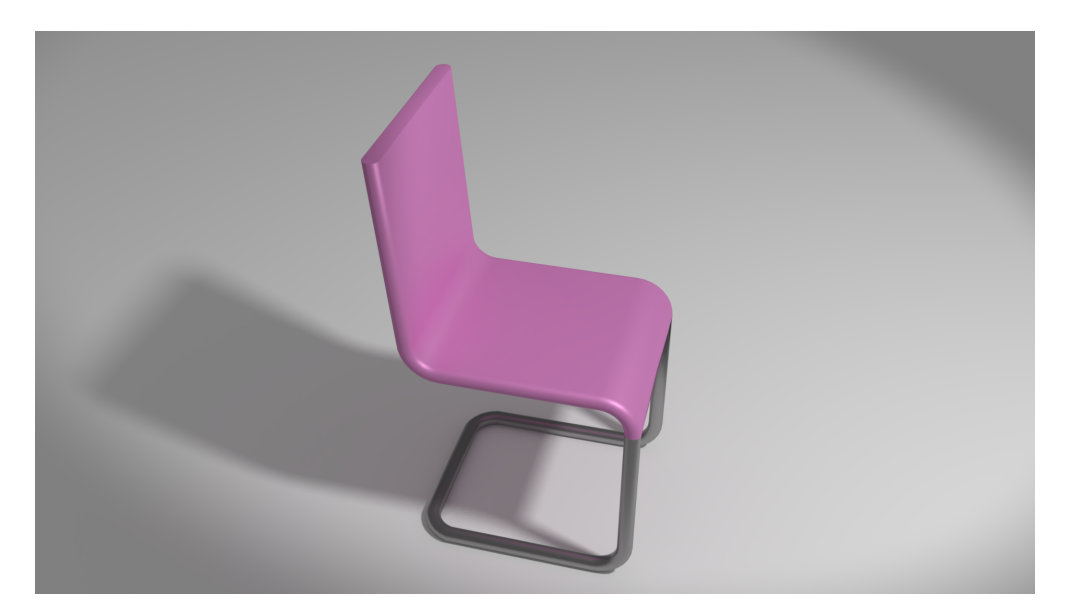

Obrázek 5.3: Model židle ze zasedací místnosti

#### **5.2** Materiály a povrch

V práci je velké množství materiálů. Některé jsou reprezentovány pomocí generovaného materiálu v Blenderu Cycles. Na obrázku [5.4](#page-50-0) se nachází tyto materiály (zleva zespodu): oranžová a červená židle, kovové části topení, stěna místností (zde je použita šumem generovaná bump mapa), bílý lesklý nátěr na topení, šedivý povrch křesílka, sklo, kovová klika, dřevěný povrch stolu, zamlžené sklo, lesklý povrch stolu a plastové části topení.

Další materiály jsou vytvořeny pomocí textur vygenerovaných z foto-grafií. Jedná se především o dva typy betonu (viz obrázek [5.5\)](#page-50-1) a dřevěný povrch okraje zábradlí. Na modely se složitým povrchem byly přímo namapovány jejich fotografie. Jedná se o počítače, klávesnice, monitory, myši, hodiny, projektor, dřevěný stůl a výtahy. Všechny fotografie použité na vytváření textur a mapování na povrch objektu byly pořízeny v prostorách fakulty, kromě fotografie myši a částí monitoru. Ty bylo problematické vyfotit kvůli světelným odleskům, artefaktům a odrazu fotoaparátu. Takže byly převzaty z  $[17]$  a  $[18]$ . Na povrch dlaždiček (viz obrázek [5.5\)](#page-50-1) a mříže na stropě byl použit brick texture node z Blenderu.

#### **5.3 Font**

Najít, který font se používá na nápisech v budově, se nepodařilo. Místo toho se v modelu, používá font 232MKSD od Maniackers Design [\[19\]](#page-64-2) (varianta round light). Je dost možné, že to je dokonce naprosto stejný font, protože všechny znaky jsou identické. Problém ale bylo, že tento font neobsahoval české znaky, které se na nápisech také mohou vyskytovat. Jedná se především o velké C ve slově učebna. Bylo tedy nutné toto písmeno do fontu přidat. K tomu byl využit nástroj FontForge [\[20\]](#page-64-3). Výsledek není úplně stejný, ale poslouží dostatečně.

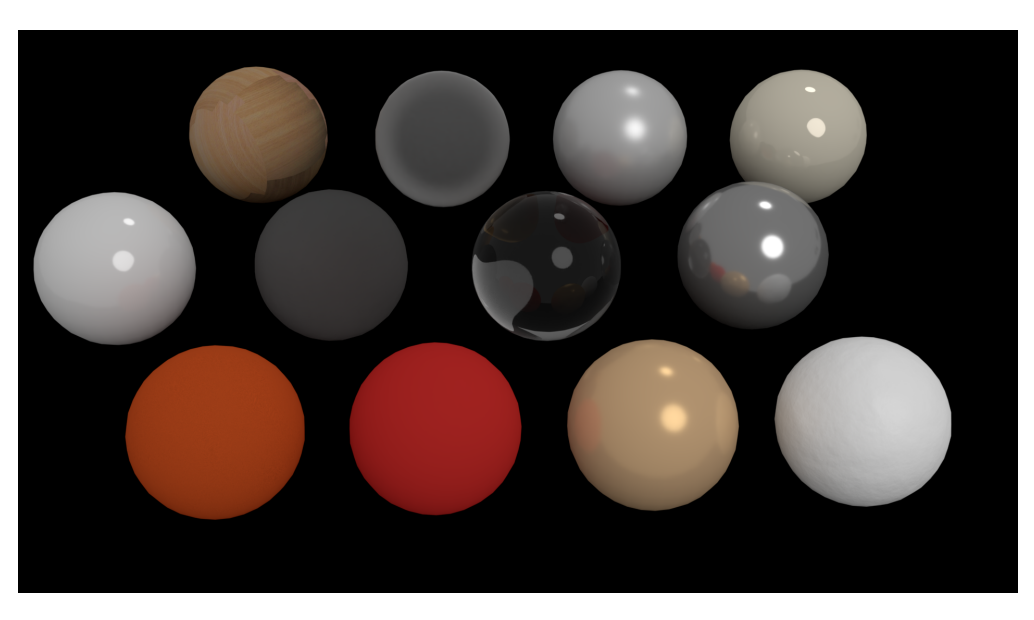

Obrázek 5.4: Některé používané materiály

<span id="page-50-0"></span>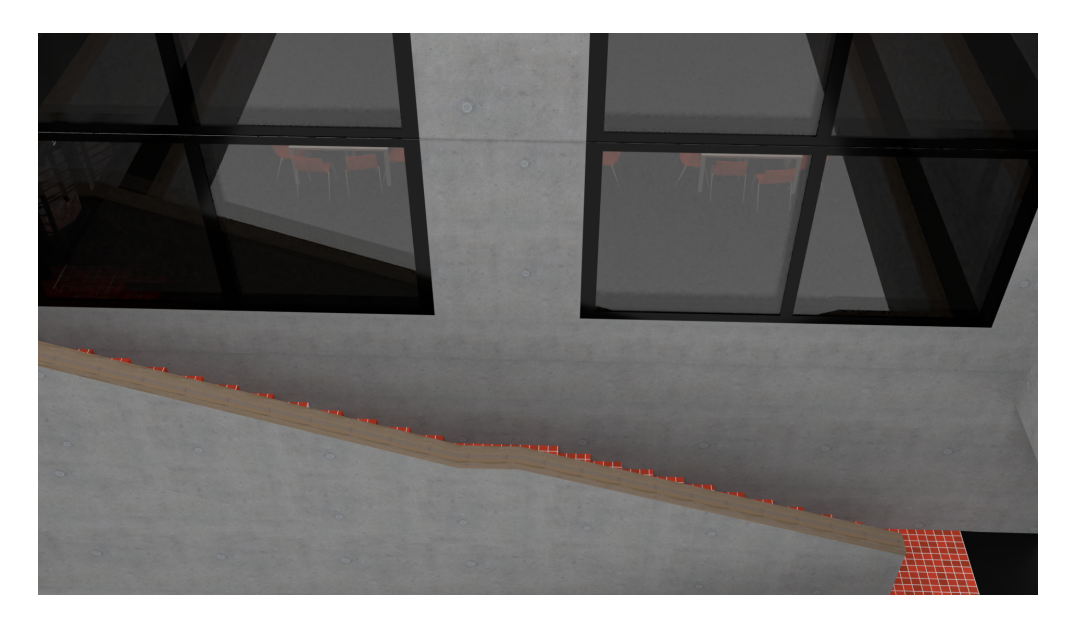

<span id="page-50-1"></span>Obrázek 5.5: Model schodů mezi druhým a třetím patrem, ukázka textury betonu a dlaždiček

#### **5.4 Plugin na generování učeben**

Plugin se skládá z Python skriptu a adresáře s modely a texturami. Plu-gin obsahuje několik nastavitelných parametrů vypsaných v tabulce [5.2.](#page-51-0) s výchozím nastavením se vygeneruje učebna bez počítačů a skleněného průhledu. Obrázek [5.8](#page-55-0) ukazuje uživatelské rozhraní pluginu tak, jak ho Blender vygeneroval.

<span id="page-51-0"></span>

| parametr               | typ        | výchozí hodnota |  |
|------------------------|------------|-----------------|--|
| počet řad              | celé číslo |                 |  |
| počet sloupců          | celé číslo |                 |  |
| číslo místnosti        | text       | 350             |  |
| počítačová učebna      | bool       | false           |  |
| horizontálně překlopit | bool       | false           |  |
| vertikálně překlopit   | bool       | false           |  |

Tabulka 5.2: Parametry pluginu na generování učeben

Plugin si postupně načítá modely z přiloženého souboru a následně je rozmist'uje. Nejprve začne se stoly a židlemi, které nakopíruje a rozmístí podle parametrů **počet řad** a **počet sloupců**. v ose x jsou stoly těsně vedle sebe, zatímco v ose *y* je mezi nimi mezera 2,5 × šířka stolu. Následně plugin načte odpovídající stěnu a umístí ji tak, aby její střed byl uprostřed stolů a židlí. Pokud je vybrán parametr **počítačová učebna**, je tato zeď s texturou betonu, jinak je bílá.

Okno (v případě velké učebny 3 okna) se vloží na zed<sup>'</sup> a otvor pro ně se vytvoří pomocí booleovského rozdílu. U velké místnosti se zadní okno navíc otočí o  $90^\circ$ .

Dveře se vloží do stěny a prostor pro ně se vytvoří pomocí booleovského rozdílu. v klasické učebně (obrázek [5.7](#page-52-0) se umístí dveře těsně k přední zdi, popřípadě k zadní, pokud je vybrán parametr **vertikálně překlopit**. Oproti tomu v počítačové učebně se umístí od stěny o něco dále a zároveň se vedle nich vloží skleněný průhled na chodbu. Na venkovní stěnu či skleněný průhled se vloží číslo učebny specifikované parametrem číslo místnosti.

Parametr **počítačová učebna** (obráze[k5.6\)](#page-52-1) kromě stěny a počítačů ovlivňuje ještě typ tabule. Do klasické učebny se umístí dvojitá posuvná tabule, zatímco do počítačové jednoduchá. Do klasické učebny se ještě navíc přidá plátno na promítání. Kvůli plátnu a tabuli jsou v klasické učebně hodiny umístěny na okraj, zatímco v počítačové jsou přidány doprostřed stěny.

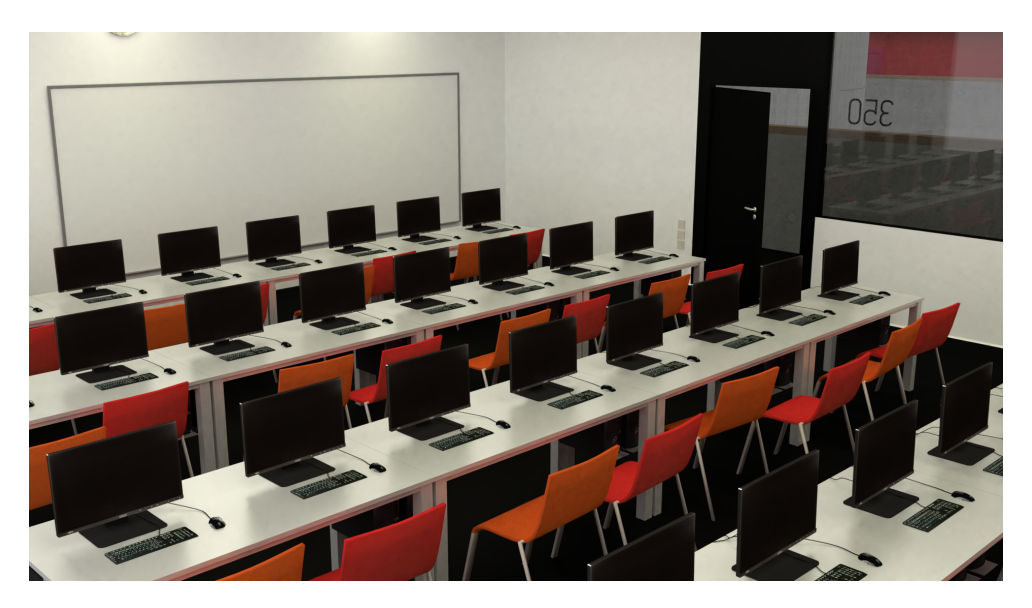

Obrázek 5.6: Vygenerovaná počítačová učebna 350

<span id="page-52-1"></span>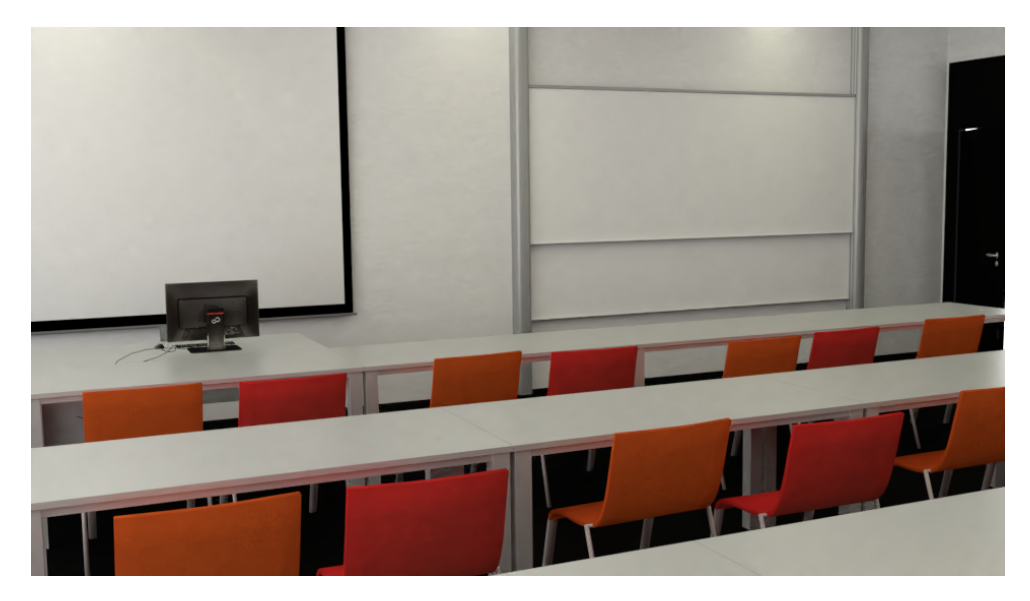

Obrázek 5.7: Vygenerovaná klasická učebna

<span id="page-52-0"></span>Plugin do učebny přidá ještě další neparametrizovatelné objekty. Pod okna vloží topení tak, že pod jedním oknem jsou vždy umístěna dvě topení blízko sebe. Odpadkový koš je umístěn vedle dveří, tři světla na strop spolu s projektorem. Na zeď u dveří a za katedrou jsou umístěny vypínače.

Parametr **horizontálně překlopit** změní polohu mnoha objektů na osovˇe soumˇernou podle osy *y*. Jedn´a se o dveˇre, okna, topen´ı, katedru, tabuli, projektor, hodiny, koš, číslo učebny a vypínače.

Nakonec plugin projde všechny používané objekty a přejmenuje je, aby nedocházelo ke jmenným konfliktům, až se tento nebo druhý plugin spustí znovu ve stejné scéně.

Oproti návrhu se parametr opačná orientace rozdělil na dva parametry **horizont´alnˇe pˇreklopit** a **horizont´alnˇe pˇreklopit**, protoˇze uˇcebna 349 má jako jediná z pohledu ode dveří katedru nalevo a nebylo ji možné vygenerovat.

#### 5.5 Plugin na generování kanceláří

Plugin se skládá z Python skriptu a z adresáře s modely a texturami. V ta-bulce [5.3](#page-53-0) jsou popsány vstupní parametry pluginu. Na obrázku [5.8](#page-55-0) je možné vidět přesné uživatelské rozhraní pluginu.

<span id="page-53-0"></span>

| parametr        | typ     | výchozí hodnota |  |
|-----------------|---------|-----------------|--|
| pozice stolu    | výběr   | vlevo           |  |
| pozice křesla   | výběr   | vlevo           |  |
| pozice skříní   | výběr   | vepředu         |  |
| počet skříní    | integer |                 |  |
| číslo místnosti | text    | 307             |  |
| okno            | výběr   | malé vlevo      |  |
| barva zdi       | výběr   | beton           |  |
| sklo            | bool    | true            |  |

Tabulka 5.3: Parametry pluginu na generování kanceláří

Plugin funguje tak, že si postupně načítá a umisťuje modely. Začne zdí, která má jednotnou velikost pro všechny kanceláře. Podle parametru **barva zdi** je tato zeď bílá nebo s betonovou texturou. Dále umístí stůl s počítačem a dle jeho umístění i další stůl. Pro stůl s počítačem je možné vybrat tři různá umístění pomocí parametru **poloha stolu**: vlevo, vpravo a uprostřed. Pokud je stůl umístěn vlevo nebo vpravo, druhý stůl se umístí kolmo na jeho konec tak, aby nezasahoval do zdi. Pokud je stůl uprostřed, umístí se druhý stůl tak, aby přímo navazoval na první. Kolečkové křeslo se umístí vedle stolu. Pokud je stůl vlevo nebo vpravo, křeslo se umístí tak, aby nezasahovalo do zdi. Pokud je uprostřed, umístí se křeslo na stranu specifikovanou parametrem **poloha kˇresla**, tedy vlevo nebo vpravo. K tomuto druhému stolu se umístí dvě menší židle.

Velké šedivé skříně s posuvnými dveřmi se umisťují na základě parametru **poloha skříně** dopředu nebo dozadu<sup>[12](#page-54-0)</sup>. Pokud jsou skříně nahoře, vždy jsou v levé části, protože dveře jsou vždy napravo. Pokud jsou dole, mohou být vlevo i vpravo, podle polohy stolu. Počet těchto skříní závisí na parametru **počet skříní**, maximálně mohou být tři. Menší skříně s otevírajícími dveřmi se umístí k pravé zdi, kromě případů, kdy je stůl vpravo. Za této situace se umístí k levé zdi nahoru nebo dolu, podle toho, kde jsou již umístěné velké skříně.

Dveře jsou vždy umístěny vpravo nahoře a otvor pro ně se vyřízne pomocí booleovské operace rozdílu. Pokud je vybrán parametr **sklo**, do přední stěny se vloží neprůhledné sklo. Na přední zed<sup>?</sup> či sklo se následně umístí číslo specifikované parametrem číslo místnosti.

Parametr **okno** určuje typ a pozici okna. Velké okno je přes celou zadní stěnu, zatímco malé okno je pouze přes část stěny z levé nebo pravé strany. Místo pro všechny typy oken je vyříznuto do zdi pomocí booleovské operace rozdílu.

Kromě těchto parametrizovatelných objektů plugin na tvorbu kanceláře ještě umisťuje topení, světla a stoleček s křesílky. Topení je vždy u zdi pod oknem. Světla jsou tři, rovnoběžně s oknem, rozmístěna ve čtvrtinách místnosti. Stoleček je umístěn u přední stěny vedle dveří a křesílka po jeho stranách.

Před dokončením běhu ještě plugin přejmenuje všechny načtené objekty, aby nedocházelo ke kolizím, pokud se tento plugin spustí znovu ve stejné scéně.

V návrhu zmíněný parametr **drobné objekty** byl odstraněn, protože v současné verzi žádné takové objekty nejsou. Na druhou stranu přibyl parametr sklo, protože se ukázalo, že kanceláře mohou i nemusí mít průčelí z neprůhledného skla. Dále přibyl parametr **počet skříní**, aby se kanceláře od sebe mohly navzájem více lišit. Poslední změnou bylo přidání parametru **barva zdi**, aby se daly generovat jak kanceláře, které mají z venku beton, tak i kanceláře s bílou zdí.

<span id="page-54-0"></span> $^{12}$ Dopředu a dozadu znamená pohyb v ose $y,$ zatímco vlevo a vpravo v ose $x.$ 

#### 5. REALIZACE

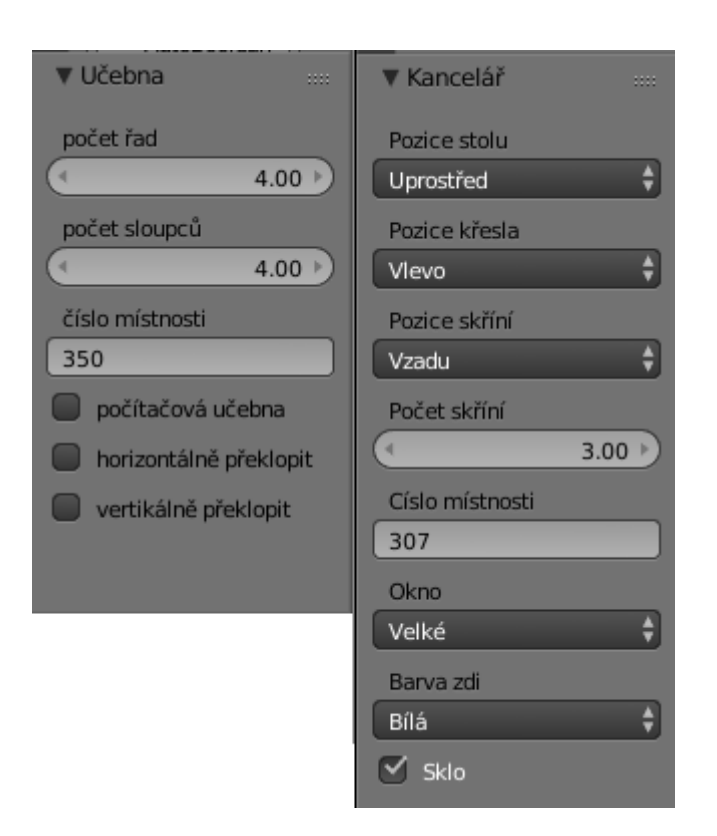

<span id="page-55-0"></span>Obrázek 5.8: Výsledné parametry obou pluginů, rozhraní je generováno Blenderem

# Kapitola **6**

### **Testování a diskuze**

Testování proběhne ve třech fázích. Nejprve testování samotných pluginů, zda funguje vše správně, zda nějaké kombinace vstupních parametrů nevyústí v nežádané výsledky a zda dává smysl uživatelské rozhraní a je snadné pluginy používat.

#### **6.1** Testování pluginů

Test pluginu probíhá tak, že nejprve uživatel dostane za úkol vytvořit pomocí pluginů specifické místnosti ze třetího patra. Zpočátku jednoduché místnosti, poté složitější. Pro testování byly zvoleny místnosti 302 (běžná učebna), 351 (počítačová učebna), 301 (běžná učebna s dveřmi vzadu) a 349 (velká počítačová učebna s dveřmi nalevo a uprostřed).

Uživatel, který neměl předtím žádné zkušenosti s Blenderem, dokázal celkem rychle vygenerovat všechny požadované místnosti. Nejdéle mu trvalo zjistit, že v rozhraní pluginu je ještě jeden parametr, který byl mimo okno a muselo se k němu scrollovat. Parametry překlopit horizontálně a překlopit vertikálně mu nejprve příliš nedávaly smysl. Ale vzhledem k tomu, že lze všechno vyzkoušet rovnou za běhu, velmi rychle zjistil, co vlastně dělají. U testování pluginu na tvorbu kanceláří byl průběh podobný, ale navíc objevil chybu, která způsobovala, že počítač u některých umístění stolu zůstával neotočený.

Jediný vážnější problém se vyskytl u místnosti 343, která jako jediná učebna nebyla možná pluginem vytvořit, protože má navíc další okno. Tento nedostatek bude v budoucnu opraven. Do odevzdan´eho modelu byla tato učebna doupravena ručně.

#### **6.2** Testování modelu

Toto testování spočívá v tom, že si uživatel prohlíží výsledné rendery míst z patra a snaží se najít něco, co mu připadá nepřirozené či jinak zvláštní. Následně ještě render porovná se skutečnou fotografií místa. Je vhodné najít jak testery, kteří interiér Nové budovy znají, tak i ty, co tam nikdy nebyli.

Tester, co nikdy na fakultě nebyl, se pozastavil nad opakujícími se kruhy na betonovém povrchu. Ty se ale vyskytují na betonu v patře běžně, takže se nejedná o závadu. Nepřirozené mohou být v případě, že se vyskytují na okraji stěny či přímo na hraně, a nejsou tak celé.

Během testování bylo odhaleno několik různě závažných chyb a problémů. Například materiál neprůhledného skla u kanceláří po vyrenderování ne-vypadal dobře (viz obrázky [6.1](#page-58-0) a [6.2,](#page-58-1) kde je možné porovnat skutečnost a testovanou verzi modelu). Podle referenční fotografie měl být více lesklý a naprosto hladký. U kanceláří se také číslo místnosti umisťovalo doprostřed stěny, zatímco ve skutečnosti je těsně vedle dveří. Navíc sklo i dveře měly být o něco vyšší, aby zabraly celou výšku stěny. Tyto tři nedostatky jsou v současné verzi již opraveny.

Kolečkové křeslo i podlaha jsou z černého materiálu, takže z některých především vyšších úhlů splývají dohromady. Ve skutečnosti je podlaha tmavá, ale zároveň velmi odráží světlo, Tento problém se částečně vyřešil pomocí zvětšení odrazivosti světla materiálu podlahy. Zároveň je k úplnému řešení potřeba ještě kvalitní osvětlení.

Dalším drobným problémem je stůl s dřevěnou deskou v kanceláři. Na desku byla namapovaná fotografie, která byla focena za určitých světelných podmínek, takže jedna strana je světlejší než druhá, to by zas tak nevadilo, kdyby dva takové stoly nestály vedle sebe. Ale vzhledem k tomu, že vedle sebe stojí, je rozdíl v jasu na první pohled patrný.

Nejobtížněji řešitelný problém je rozdíl v osvětlení skutečnosti a vymodelované scény. Ve skutečnosti jsou chodby tmavší než v modelu, ale zároveň na vnější části<sup>[13](#page-57-0)</sup> dopadá mnohem více světla. Toto je možné vidět na obrázcích [6.3](#page-59-0) a [6.4.](#page-59-1) Ve výsledku je tedy třeba určité části modelu zesvětlit a jiné části ztmavit.

<span id="page-57-0"></span> $13$ Například beton v atriích, který je stále osvětlený stropním oknem.

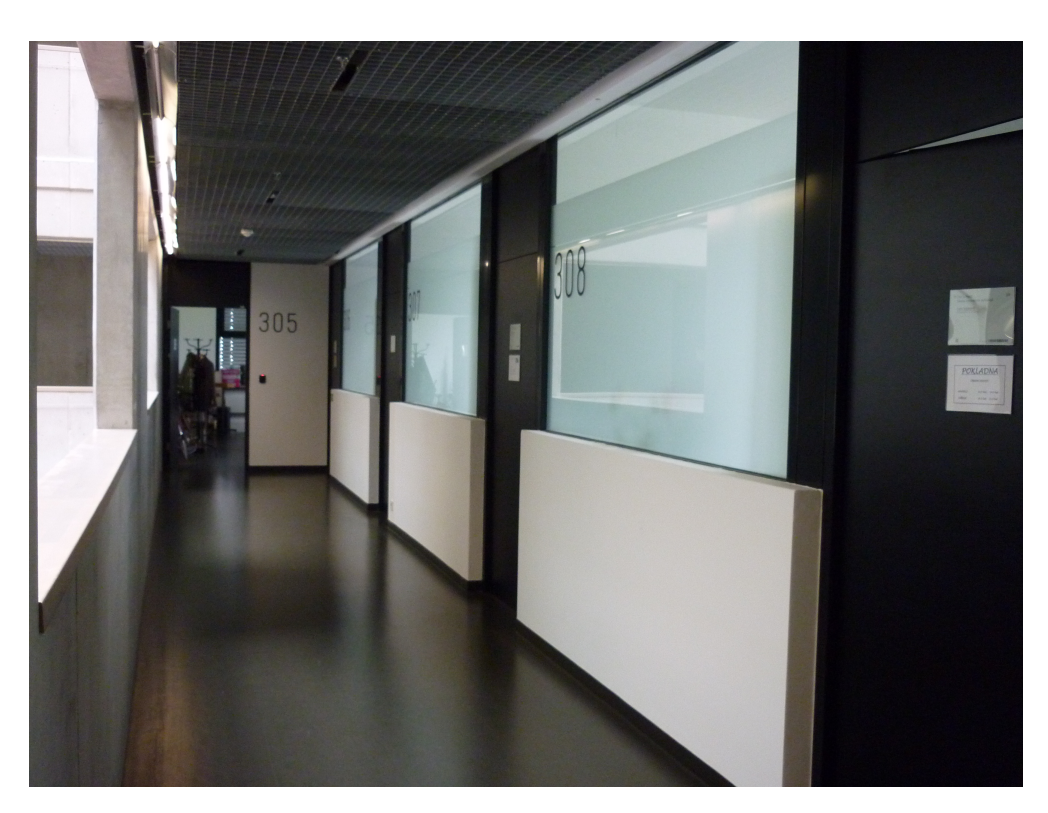

Obrázek 6.1: Fotografie kanceláří $305$ až  $308\,$ 

<span id="page-58-1"></span><span id="page-58-0"></span>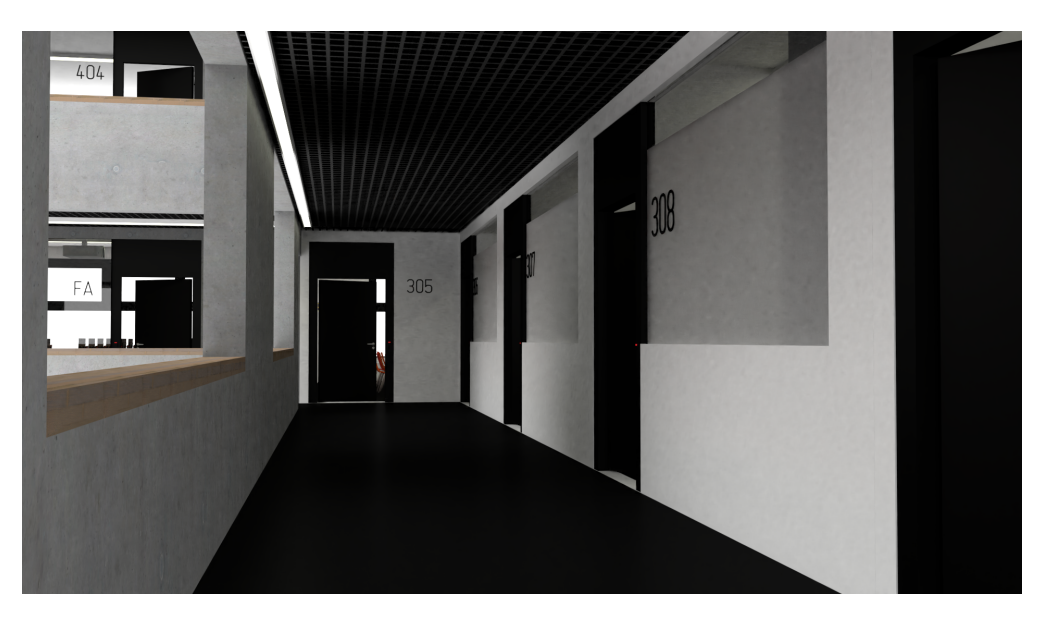

Obrázek 6.2: Render napojených kanceláří na model chodby

#### 6. TESTOVÁNÍ A DISKUZE

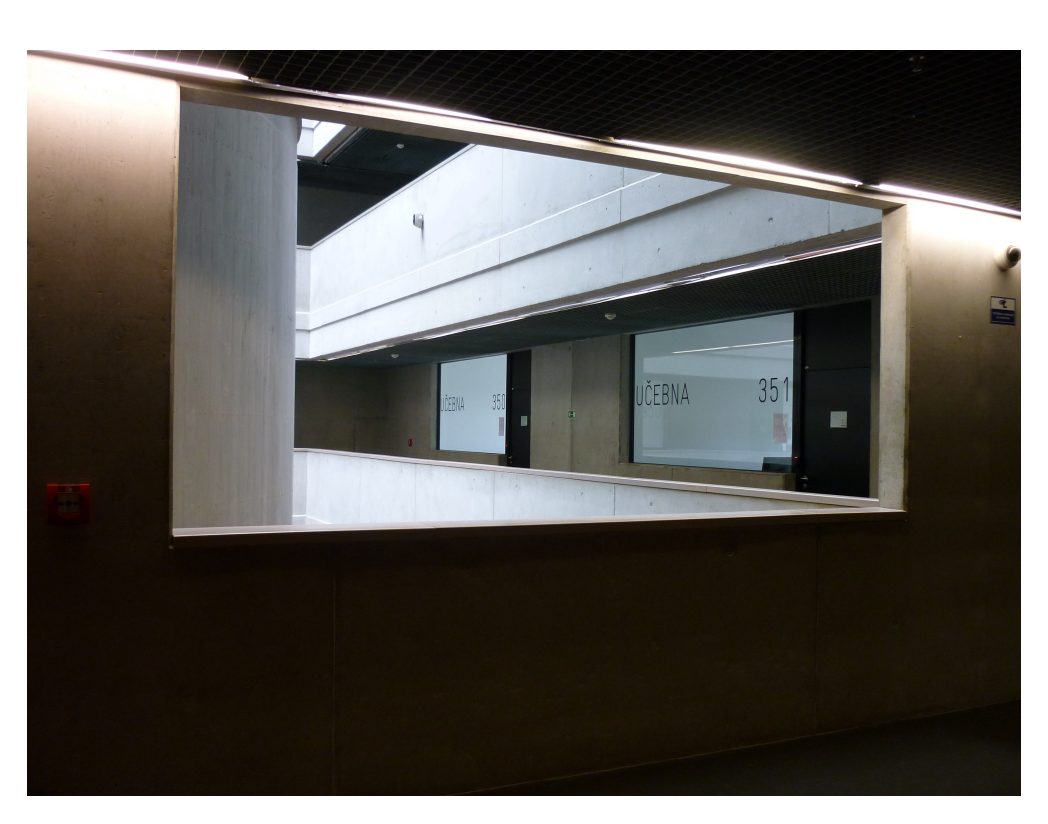

Obrázek 6.3: Fotografie učeben 350 a 351

<span id="page-59-1"></span><span id="page-59-0"></span>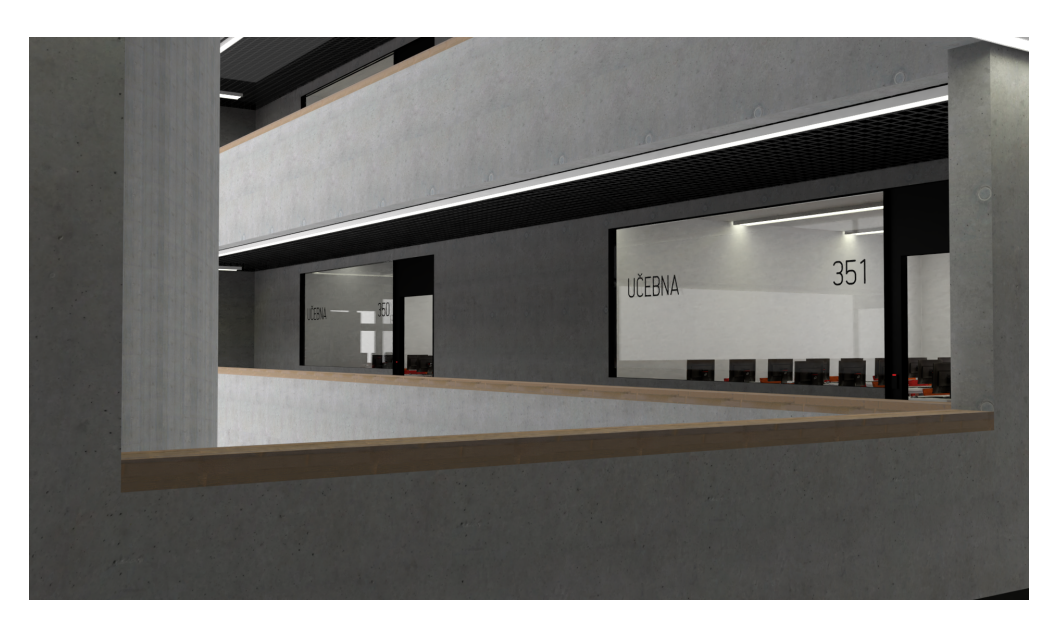

Obrázek 6.4: Render napojených učeben na model chodby

## **Závěr**

V práci byly důkladně prozkoumány různé techniky tvorby 3D modelů včetně možných způsobů reprezentace povrchu. Dále byly prozkoumány některé zajímavé projekty, ať už z oblasti procedurálního generování či ručního modelování školních prostor. V této práci se totiž tyto přístupy zkombinovaly. Bylo vytvořeno 29 modelů, které se následně využily ve dvou pluginech. První plugin generuje klasické i počítačové učebny, zatímco druhý plugin jednoduché kanceláře. Vygenerované místnosti byly připojeny k ručně vytvořenému modelu chodby třetího patra a okolí.

Výsledné pluginy i model byly částečně uživatelsky testovány, z čehož vzešlo mnoho podnětů na zlepšení a úpravy. Některé z těchto úprav již byly provedeny, další budou ještě následovat.

Ne všechny objekty popsané v analýze a návrhu se nakonec podařilo vytvořit do výsledného modelu. Schází zde především tiskárna, květiny a ostatní drobnosti z kanceláří a koše a lavičky z chodby. Výhledově by bylo dobré tyto modely vytvořit.

Výsledný model se momentálně dá používat k vytváření renderů nebo i animací přímo v Blenderu. Pro další využití, například virtuální prohlídky či navigaci, bude potřeba s modelem dále pracovat. Velká část modelů totiž využívá Cycles materiály, které fungují pouze v Blenderu, což znamená, že bude třeba pro jednotlivé modely vytvořit z těchto materiálů zapečené textury, pro využití v jiných programech. Tento proces by neměl být příliš náročný, ale musí se provést pro každý objekt.

Cíle práce jsou tedy splněny, ale stále je mnoho prostoru pro další zlepšování, úpravy a následné využívání výsledného modelu i jednotlivých pluginů, které ho pomohly vytvořit.

### **Literatura**

- [1] Haindl, M.; Filip, J.: *Visual Texture: Accurate Material Appearance Measurement, Representation and Modeling*. Springer, 2013, ISBN 1447149017.
- [2] Felkel, P.: ADVANCED TEXTURE MAPPING II. [online], [cit. 2019- 04-05]. Dostupn´e z: https://courses*.*fit*.*cvut*.*[cz/BI-PGA/media/](https://courses.fit.cvut.cz/BI-PGA/media/lectures/pga-05-textury-ii.pdf) [lectures/pga-05-textury-ii](https://courses.fit.cvut.cz/BI-PGA/media/lectures/pga-05-textury-ii.pdf)*.*pdf
- [3] Welsh, T.: Parallax Mapping with Offset Limiting: A Per-PixelApproximation of Uneven Surfaces [online]. 2004, [cit. 2019-04- 11]. Dostupn´e z: https://www8*.*cs*.*umu*.*[se/kurser/5DV051/HT11/lab/](https://www8.cs.umu.se/kurser/5DV051/HT11/lab/parallax_mapping.pdf) [parallax\\_mapping](https://www8.cs.umu.se/kurser/5DV051/HT11/lab/parallax_mapping.pdf)*.*pdf
- [4] Zára, J.; Beneš, B.; Sochor, J.; aj.: *Moderní počítačová grafika*. Brno: Computer Press, druhé vydání, 2008, ISBN 80-251-0454-0.
- [5] Pluralsight: Modeling with quads or triangles what should I use? [online], 2015, [cit. 2019-03-11]. Dostupné z: [https:](https://www-stage.pluralsight.com/blog/film-games/modeling-with-quads-or-triangles) //www-stage*.*pluralsight*.*[com/blog/film-games/modeling-with](https://www-stage.pluralsight.com/blog/film-games/modeling-with-quads-or-triangles)[quads-or-triangles](https://www-stage.pluralsight.com/blog/film-games/modeling-with-quads-or-triangles)
- [6] Badler, N.; Glassner, A.: 3D Object Modeling [online]. 2017, [cit. 2019- 03-12]. Dostupn´e z: https://www*.*researchgate*.*[net/publication/](https://www.researchgate.net/publication/267561922_3D_Object_Modeling) [267561922\\_3D\\_Object\\_Modeling](https://www.researchgate.net/publication/267561922_3D_Object_Modeling)
- [7] Sculpting [online]. [cit. 2019-03-12]. Dostupné z: [https:](https://docs.blender.org/manual/en/latest/sculpt_paint/sculpting/index.html) //docs*.*blender*.*[org/manual/en/latest/sculpt\\_paint/sculpting/](https://docs.blender.org/manual/en/latest/sculpt_paint/sculpting/index.html) [index](https://docs.blender.org/manual/en/latest/sculpt_paint/sculpting/index.html)*.*html
- [8] Segura, C.; Stine, T.; Yang, J.: Constructive Solid Geometry Using BSP Tree [online]. *Computer-Aided Design*, 2013, [cit. 2019-04-12]. Dostupn´e z: https://pdfs*.*[semanticscholar](https://pdfs.semanticscholar.org/eeb5/014f86750c54a87f214b03246799e970d114.pdf)*.*org/eeb5/ [014f86750c54a87f214b03246799e970d114](https://pdfs.semanticscholar.org/eeb5/014f86750c54a87f214b03246799e970d114.pdf)*.*pdf
- [9] Linden, R.; Lopes, R.; Bidarra, R.: Procedural Generation of Dungeons [online]. *Computational Intelligence and AI in Games, IEEE Transactions on*, ročník 6, 2014, [cit. 2019-05-14]. Dostupn´e z: https://www*.*researchgate*.*[net/publication/260800341\\_](https://www.researchgate.net/publication/260800341_Procedural_Generation_of_Dungeons) Procedural Generation of Dungeons
- [10] Gerke, M.: Developments in UAV-Photogrammetry [online]. *Journal of Digital Landscape Architecture*, roˇcn´ık 2018, 2018, [cit. 2019-04-11]. Dostupn´e z: https://www*.*researchgate*.*[net/publication/326059577\\_](https://www.researchgate.net/publication/326059577_Developments_in_UAV-Photogrammetry) [Developments\\_in\\_UAV-Photogrammetry](https://www.researchgate.net/publication/326059577_Developments_in_UAV-Photogrammetry)
- [11] Tumeliene, E.; Nareiko, V.; Suziedelyte Visockiene, J.: PHOTO-GRAMMETRIC MEASUREMENTS OF HERITAGE OBJECTS [online]. *ISPRS Annals of the Photogrammetry, Remote Sensing and Spatial Information Sciences*, 2017, [cit. 2019-04-11]. Dostupn´e z: https://www*.*[isprs-ann-photogramm-remote-sens-spatial-inf](https://www.isprs-ann-photogramm-remote-sens-spatial-inf-sci.net/IV-5-W1/71/2017/isprs-annals-IV-5-W1-71-2017.pdf)sci*.*[net/IV-5-W1/71/2017/isprs-annals-IV-5-W1-71-2017](https://www.isprs-ann-photogramm-remote-sens-spatial-inf-sci.net/IV-5-W1/71/2017/isprs-annals-IV-5-W1-71-2017.pdf)*.*pdf
- [12] Kubišta, J.: *Systém pro práci s interaktivními 3D modely [online]*. Diplomová práce, České vysoké učení v Praze, Fakulta informačních technologií, 2019, [cit. 2019-04-26]. Dostupné z: https://alfresco*.*fit*.*cvut*.*[cz/share/proxy/alfresco/api/node/](https://alfresco.fit.cvut.cz/share/proxy/alfresco/api/node/content/workspace/SpacesStore/98ee4c87-2134-4a93-b28c-d89cc969f2fc) [content/workspace/SpacesStore/98ee4c87-2134-4a93-b28c](https://alfresco.fit.cvut.cz/share/proxy/alfresco/api/node/content/workspace/SpacesStore/98ee4c87-2134-4a93-b28c-d89cc969f2fc)[d89cc969f2fc](https://alfresco.fit.cvut.cz/share/proxy/alfresco/api/node/content/workspace/SpacesStore/98ee4c87-2134-4a93-b28c-d89cc969f2fc)
- [13] Filip, J.; Haindl, M.: Bidirectional Texture Function Modeling:A State of the Art Survey [online]. 2009, [cit. 2019-03-12]. Dostupn´e z: http://library*.*utia*.*cas*.*[cz/separaty/2009/RO/filip](http://library.utia.cas.cz/separaty/2009/RO/filip-bidirectional%20texture%20function%20modeling%20state%20of%20the%20art%20survey.pdf)[bidirectional%20texture%20function%20modeling%20state%](http://library.utia.cas.cz/separaty/2009/RO/filip-bidirectional%20texture%20function%20modeling%20state%20of%20the%20art%20survey.pdf) [20of%20the%20art%20survey](http://library.utia.cas.cz/separaty/2009/RO/filip-bidirectional%20texture%20function%20modeling%20state%20of%20the%20art%20survey.pdf)*.*pdf
- [14] BTF Database Bonn. [online], [cit. 2019-03-12]. Dostupné z: [http:](http://cg.cs.uni-bonn.de/en/projects/btfdbb/download/atrium/) //cg*.*cs*.*uni-bonn*.*[de/en/projects/btfdbb/download/atrium/](http://cg.cs.uni-bonn.de/en/projects/btfdbb/download/atrium/)
- [15] UTIA BTF Database. [online], [cit. 2019-03-12]. Dostupné z: [http:](http://btf.utia.cas.cz/?btf_dwn) //btf*.*utia*.*cas*.*[cz/?btf\\_dwn](http://btf.utia.cas.cz/?btf_dwn)
- [16] Kraus, T.: *Pˇresn´y 3D model spoleˇcn´ych prostor DCGI [online]*. Bakalářská práce, České vysoké učení v Praze, Fakulta elektrotechnick´a, 2014, [cit. 2019-04-20]. Dostupn´e z: [http://dcgi](http://dcgi.felk.cvut.cz/theses/2014/krausto5)*.*felk*.*cvut*.*cz/ [theses/2014/krausto5](http://dcgi.felk.cvut.cz/theses/2014/krausto5)
- <span id="page-64-0"></span>[17] Electronics, C.: USB myš Fujitsu GL 9000. [online], [cit. 2019-04-29]. Dostupn´e z: https://www*.*cipel*.*cz/product*.*[php?id\\_product=4460](https://www.cipel.cz/product.php?id_product=4460)
- <span id="page-64-1"></span>[18] Fujitsu: FUJITSU Monitor P27-8 TS UHD. [online], [cit. 2019-04-29]. Dostupn´e z: https://www*.*fujitsu*.*[com/cz/products/computing/](https://www.fujitsu.com/cz/products/computing/peripheral/displays/p27-8-ts-uhd/index.html) [peripheral/displays/p27-8-ts-uhd/index](https://www.fujitsu.com/cz/products/computing/peripheral/displays/p27-8-ts-uhd/index.html)*.*html
- <span id="page-64-2"></span>[19] Maniackers Design: 232 MKDS Round. [online], [cit. 2019-05-15]. Dostupn´e z: [http://mksd](http://mksd.jp/232mksd.html)*.*jp/232mksd*.*html
- <span id="page-64-3"></span>[20] Williams, G.: FontForge. [online], [cit. 2019-05-15]. Dostupné z: [https:](https://fontforge.github.io/en-US/) [//fontforge](https://fontforge.github.io/en-US/)*.*github*.*io/en-US/

## PŘÍLOHA **A**

## Seznam použitých zkratek

- **AV** ČR Akademie věd České republiky
- **BRDF** Bidirectional reflectance function
- **BTF** Bidirectional texture function
- **CSG** Constructive solid geometry
- $\text{CVUT}$  České vysoké učení technické
- **DCGI FEL** Katedra počítačové grafiky a interakce Fakulty elektrotechnické
- **GRF** General reflectance function
- VCPD FA Výzkumné centrum průmyslového dědictví Fakulty architektury

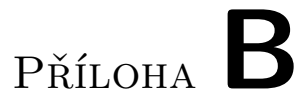

## Obsah přiloženého média

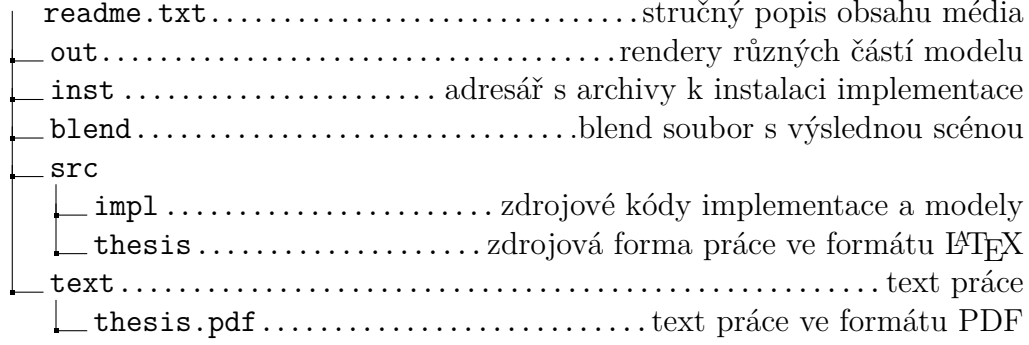

# PŘÍLOHA  $\mathbb C$

## Další výsledky

Na následujících stránkách jsou nejprve rendery některých modelů, co nebyly v kapitole realizace. Po nich následují rendery různých částí kompletního modelu. Rendery hotového modelu nemají příliš vysoké rozlišení protože scéna obsahuje obří počet polygonů a vyrenderovat jediný obrázek v ucházející kvalitě a rozlišení může trvat až hodiny.

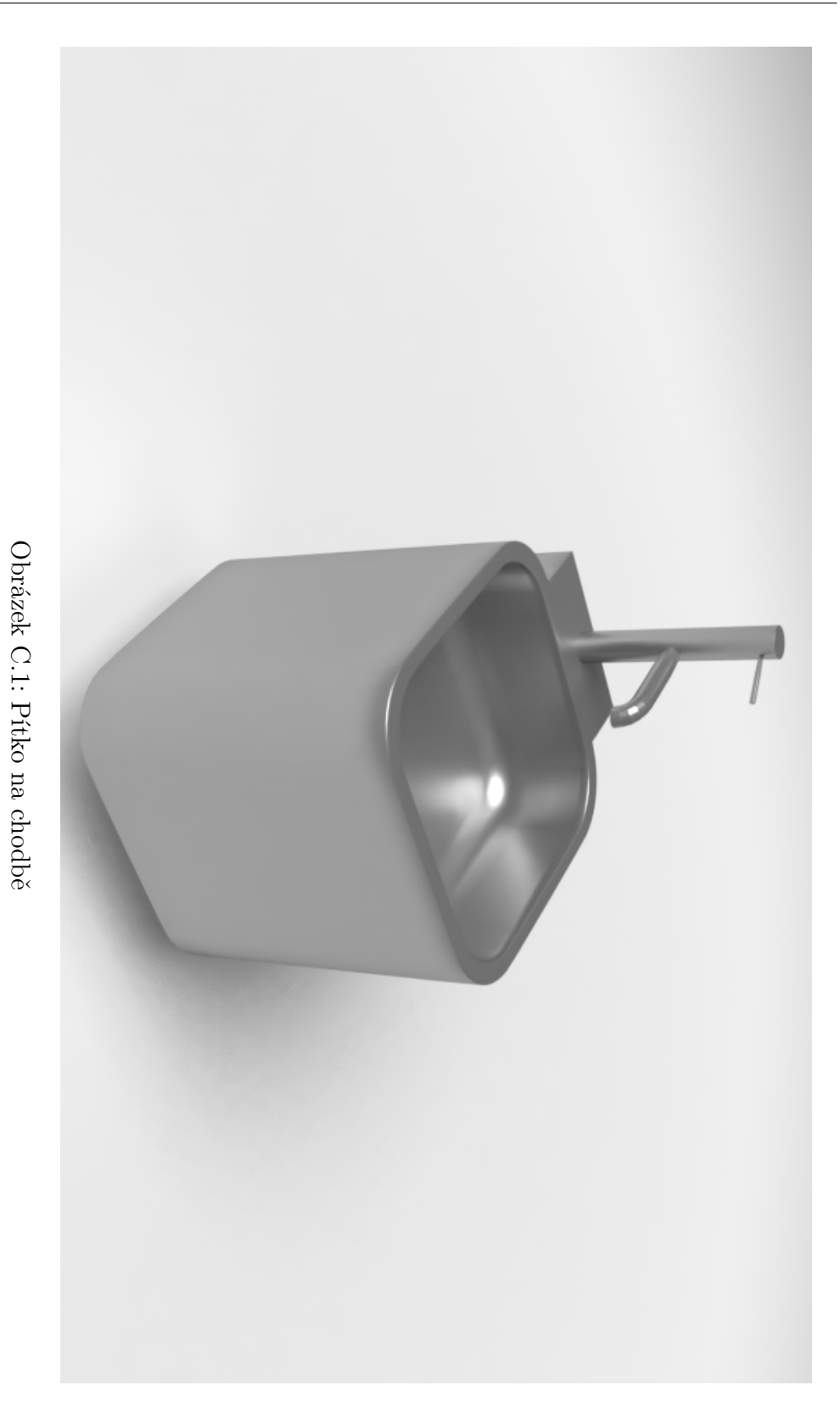
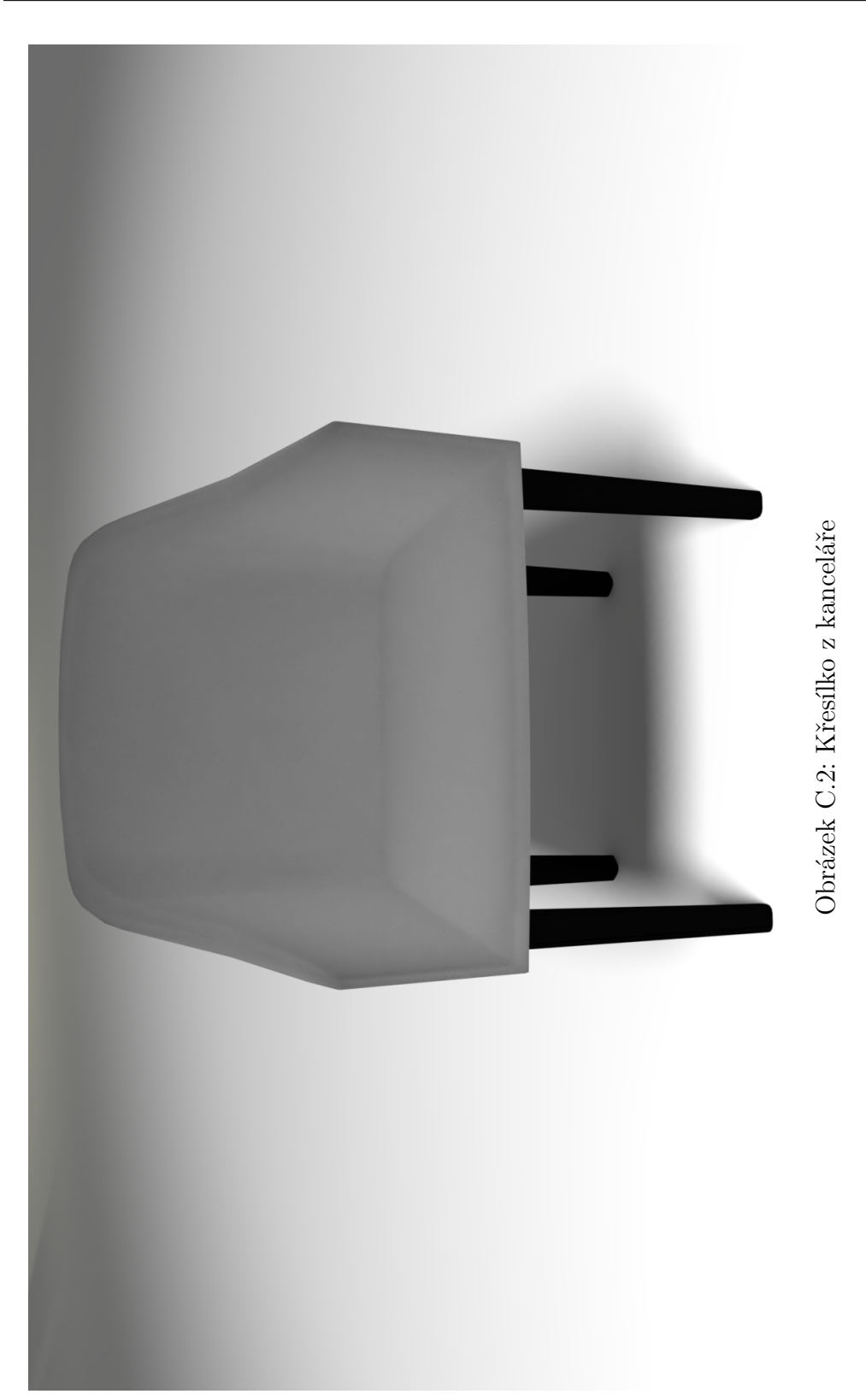

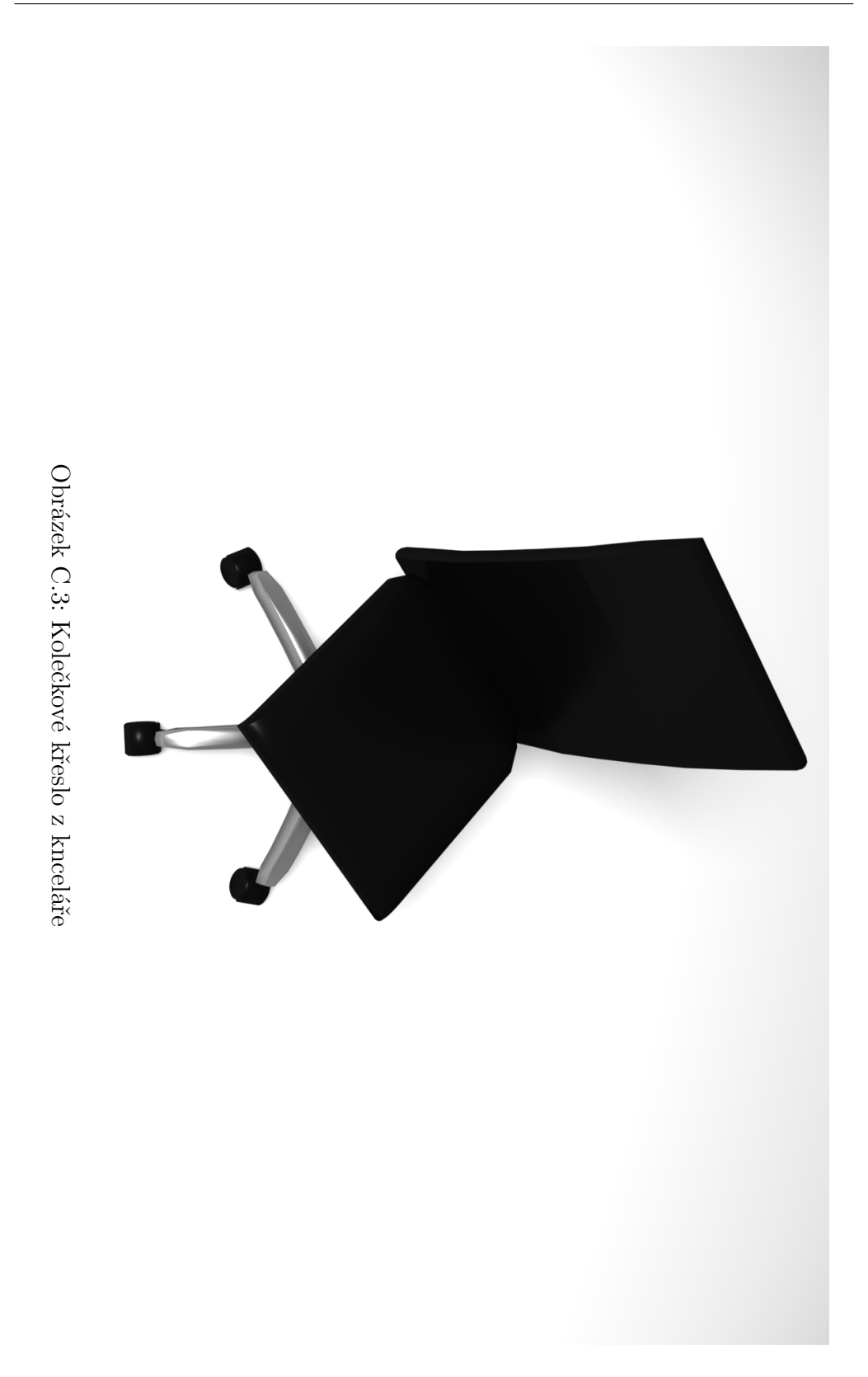

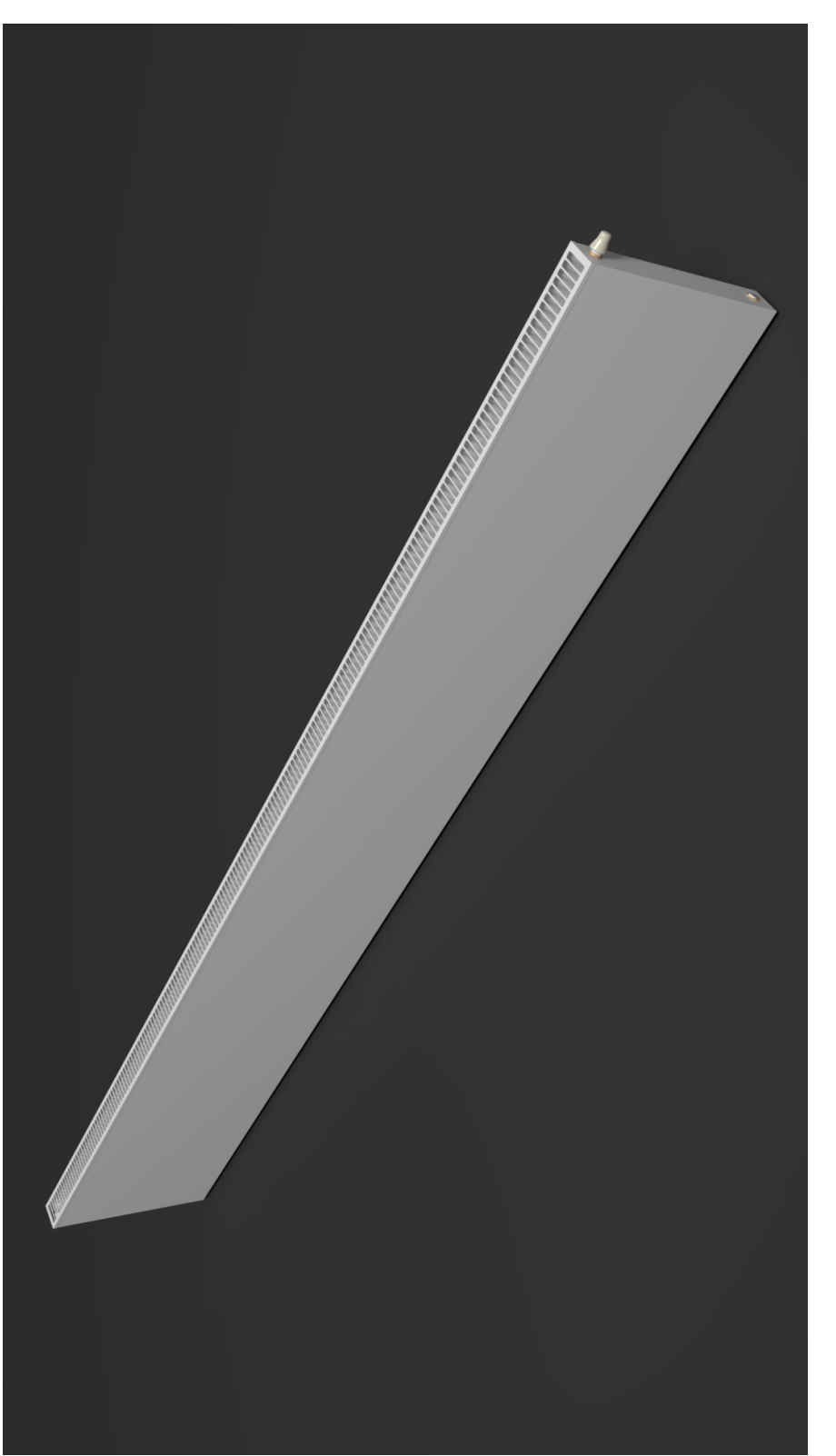

Obrázek C.4: Topení z učebny i kanceláře

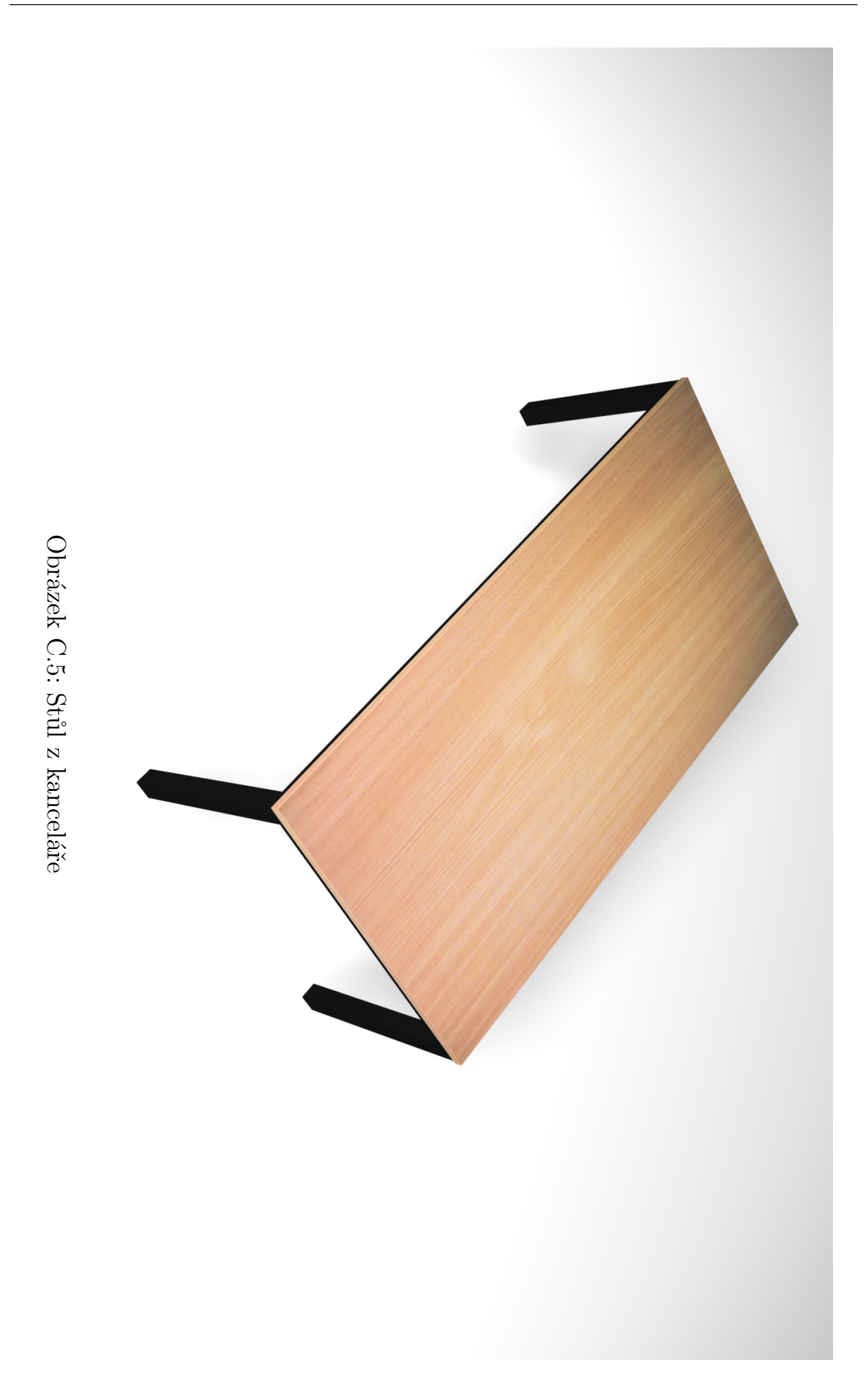

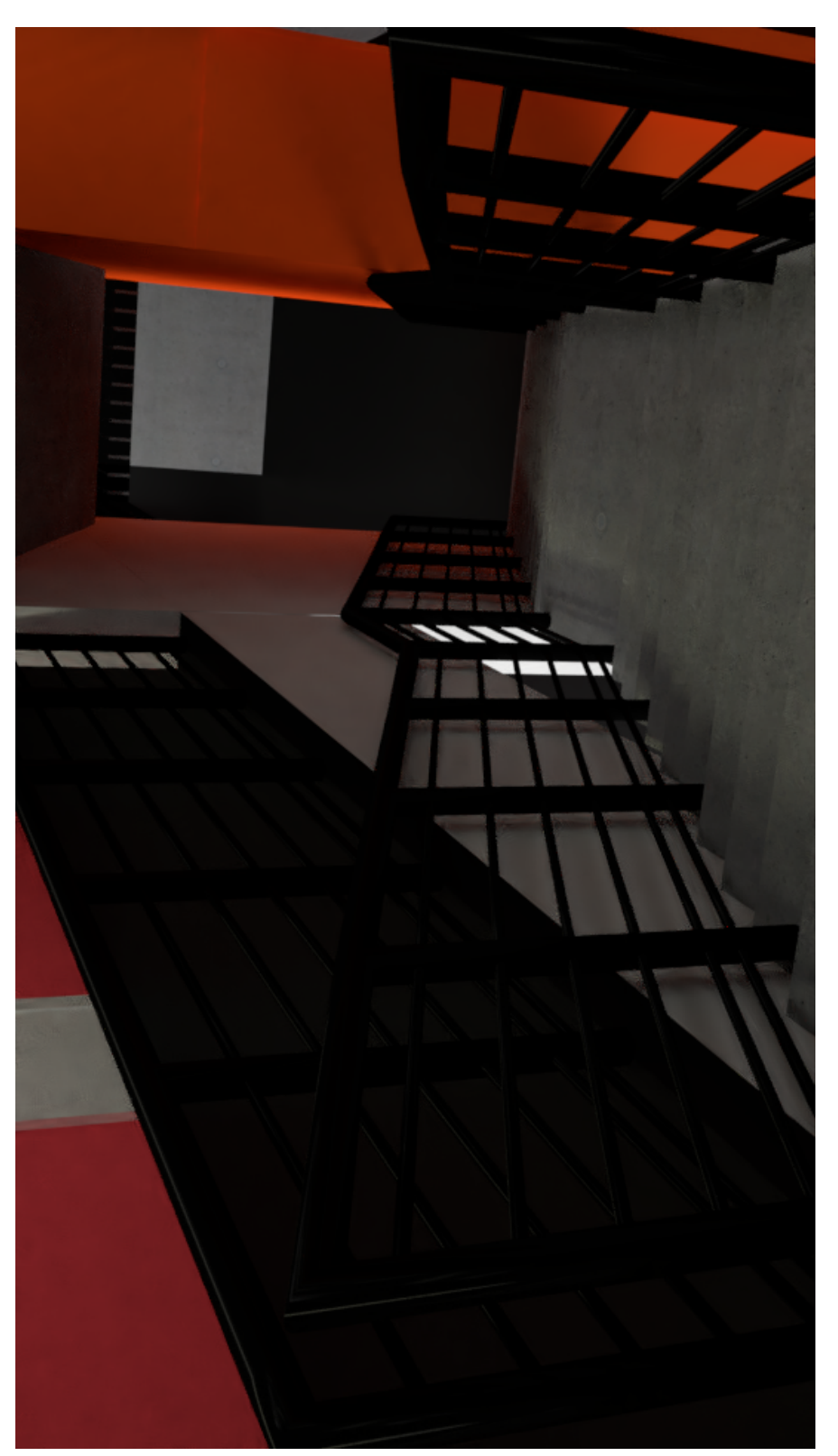

Obrázek C.6: Pohled ze schodů do druhého patra

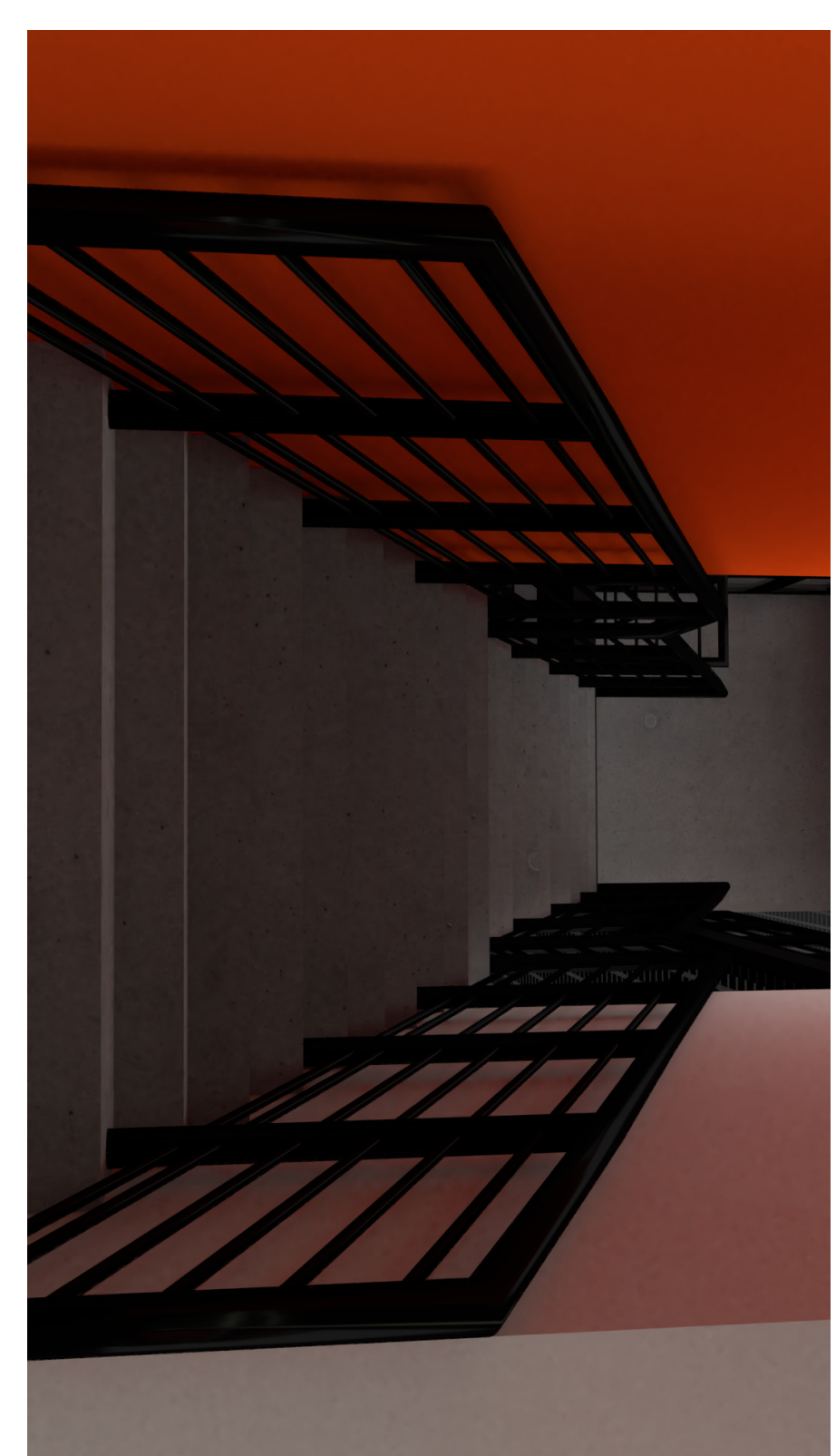

Obrázek C.7: Pohled nahoru do čtvrtého patra

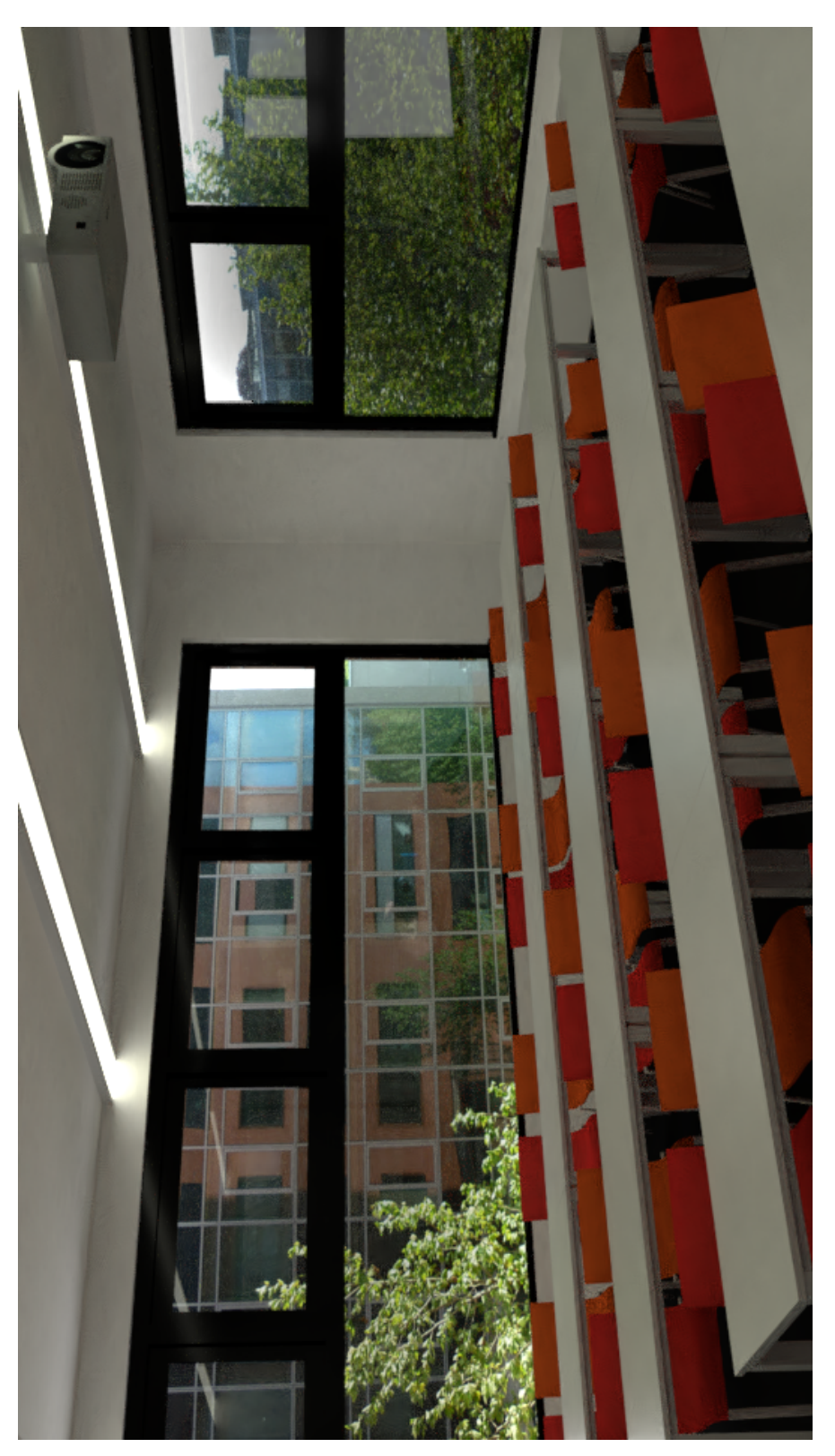

Obrázek C.8: Rohová učebna 343

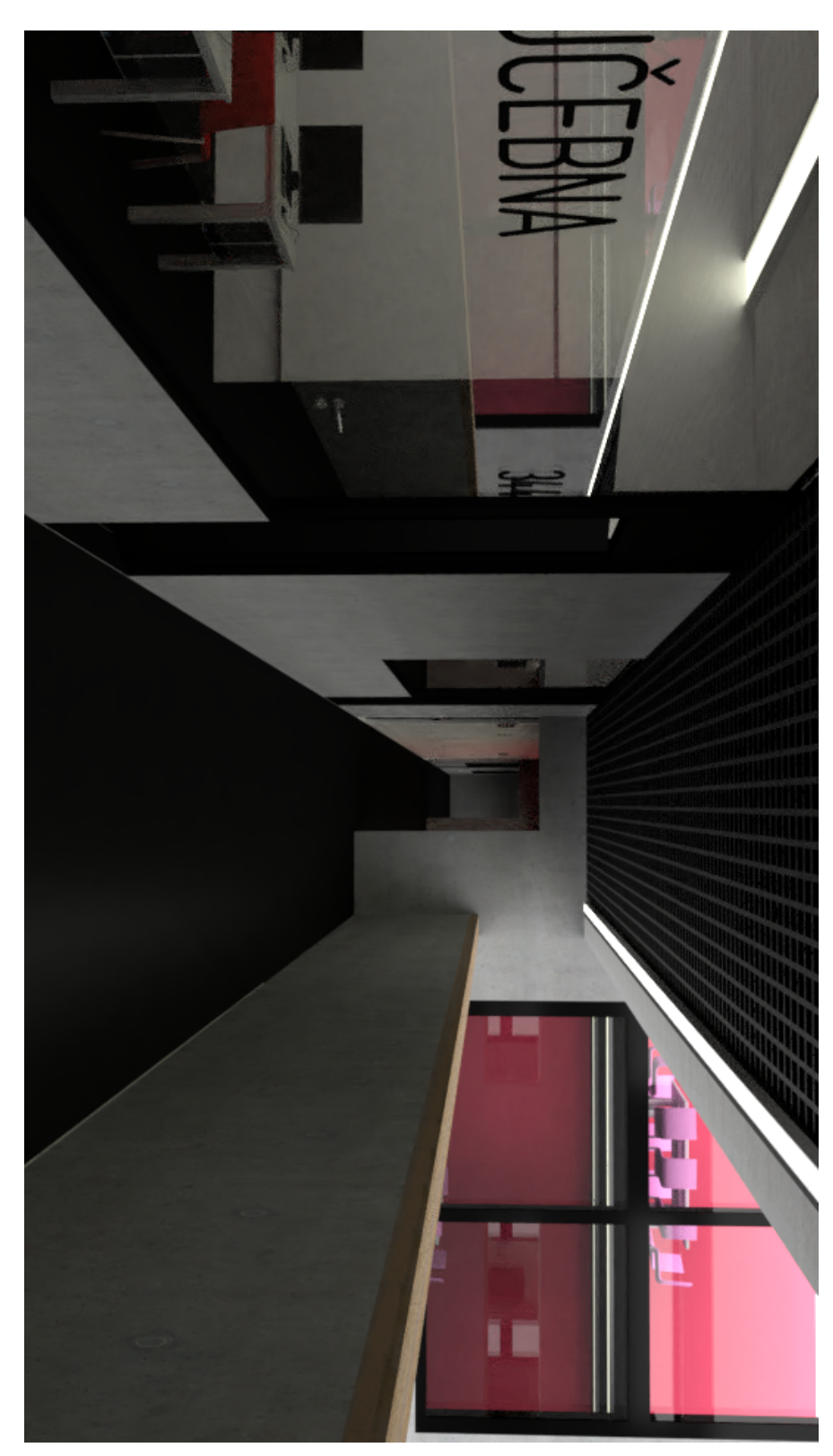

Obrázek C.9: Chodba před učebnou 344 Obr´azek C.9: Chodba pˇred uˇcebnou 344

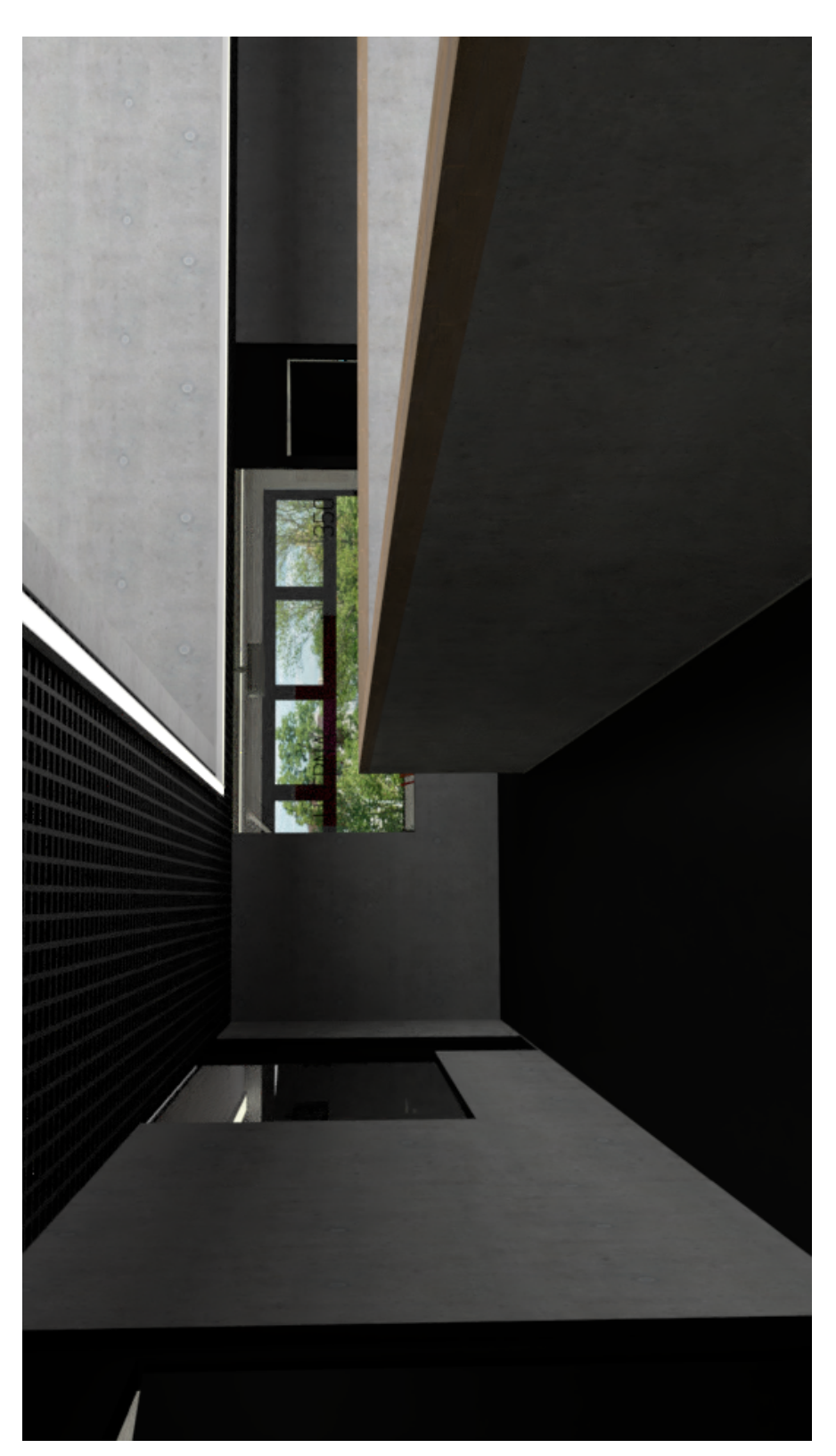

Obrázek C.10: Chodba před učebnou 348 a pohled na učebnu 350

## C. DALŠÍ VÝSLEDKY

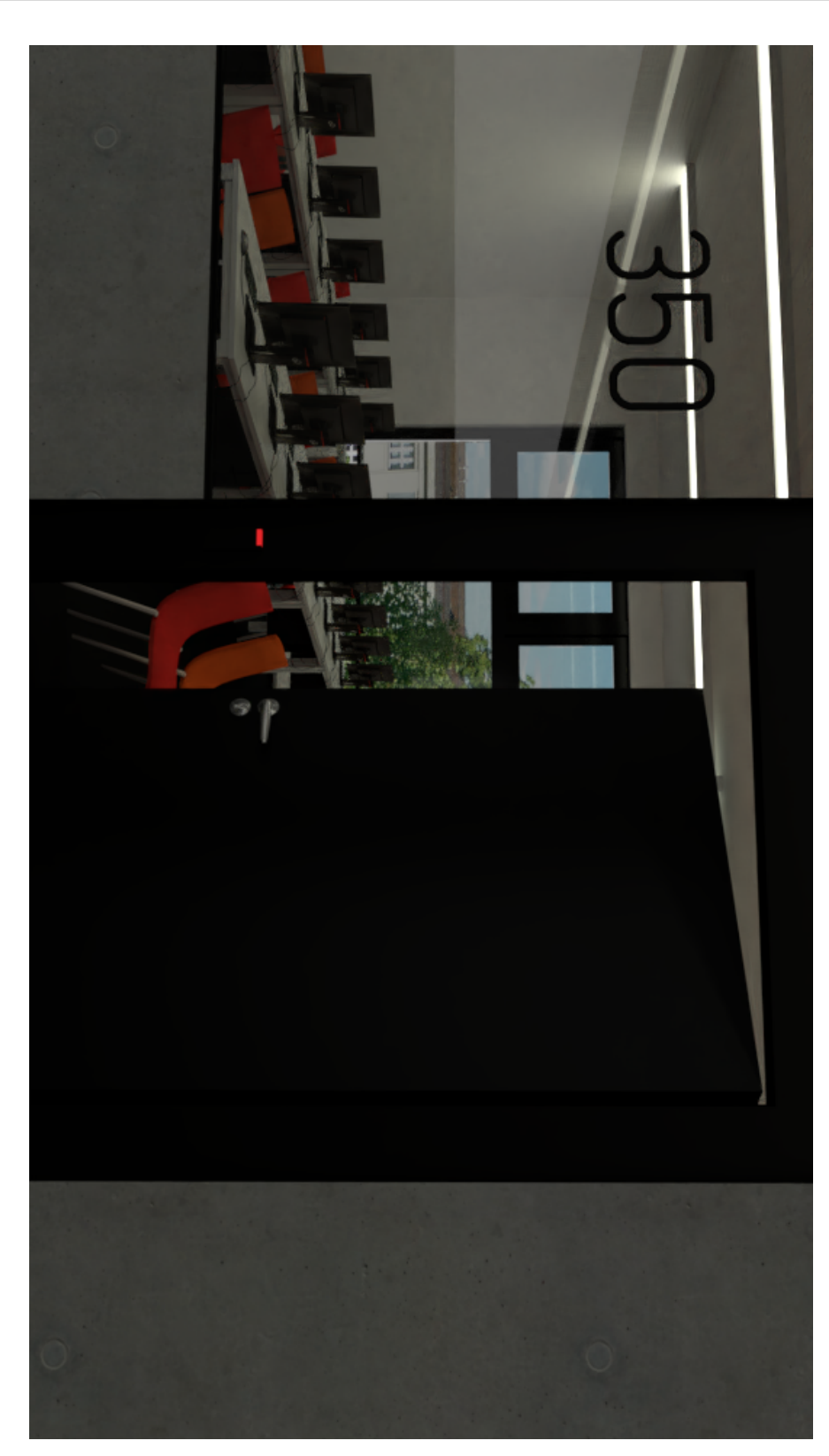

Obrázek C.11: Detail dveří do učebny 350

66

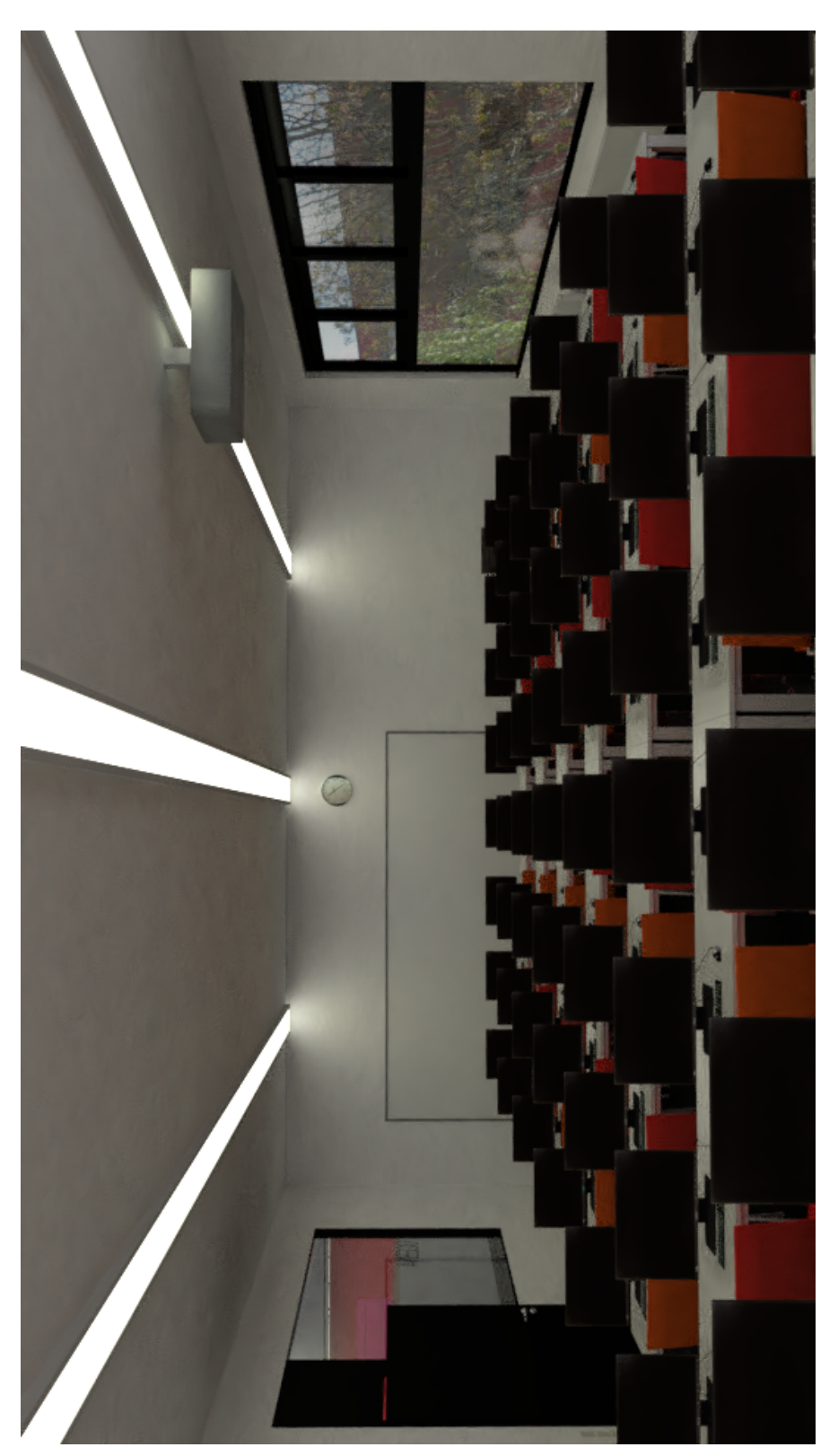

Obrázek C.12: velká učebna 349

## $C.$  Další výsledky

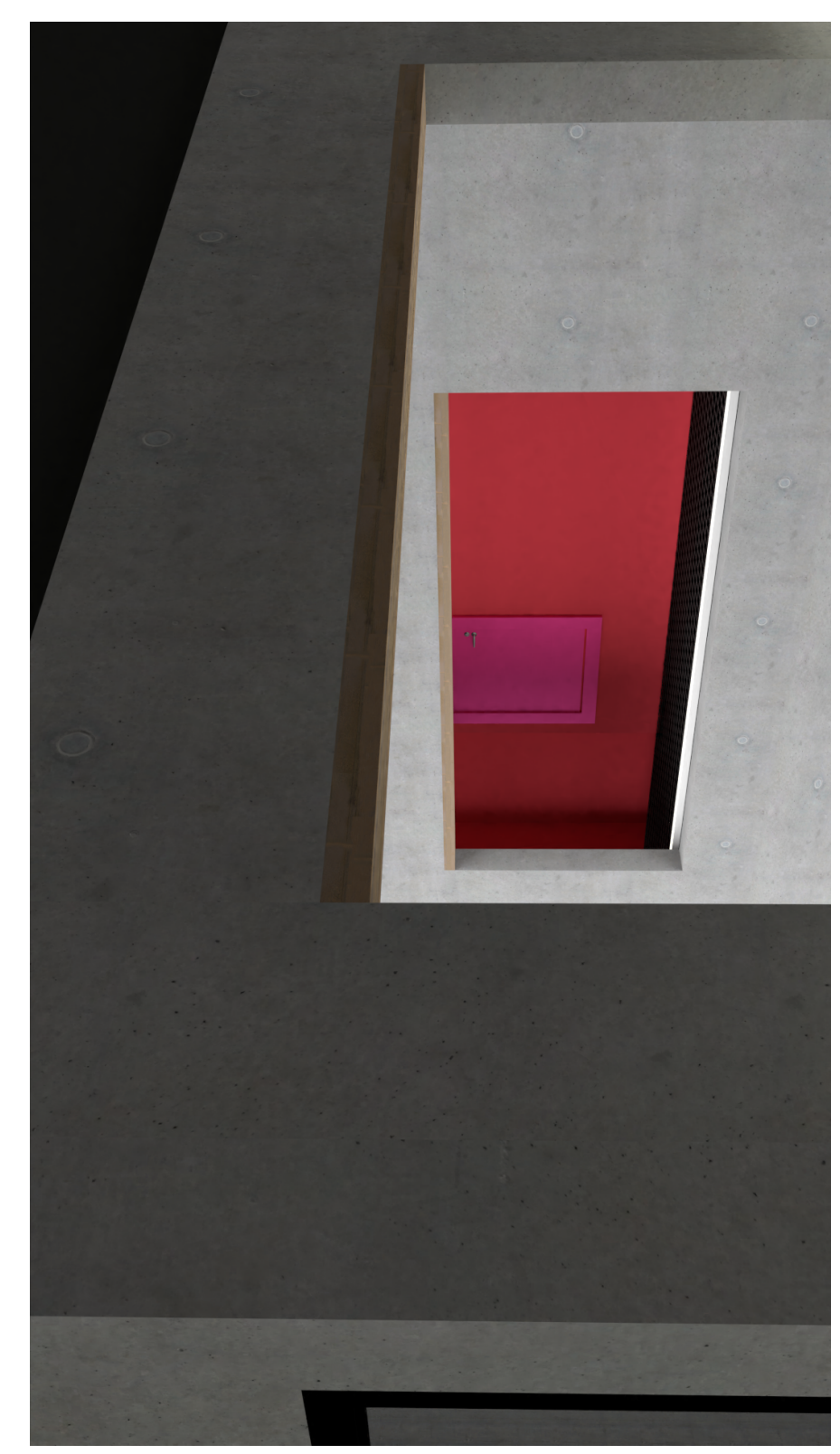

Obrázek C.13: Chodba před hlavním schodištěm Obrázek C.13: Chodba před hlavním schodištěm

68

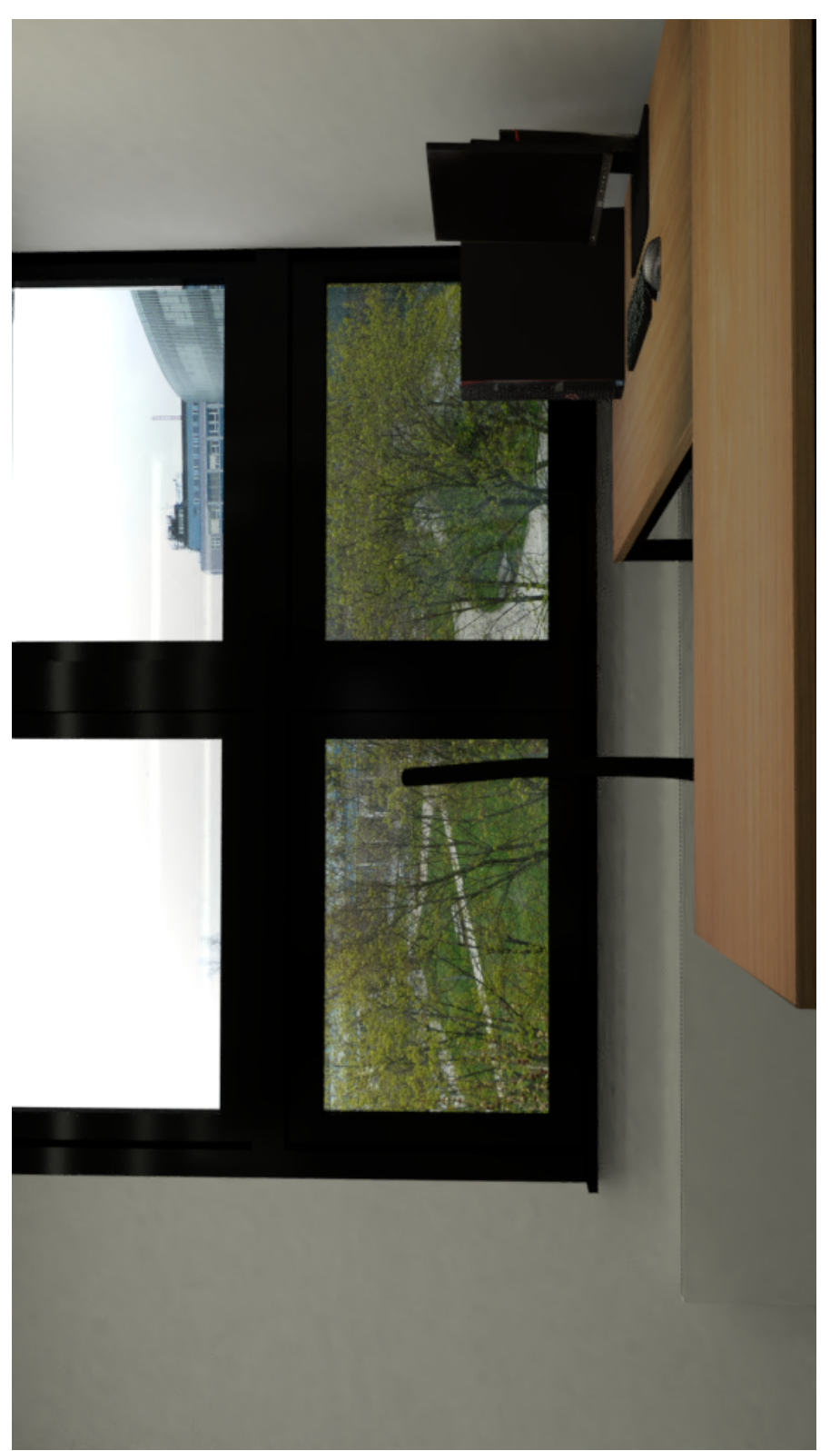

Obrázek C.14: Kancelář – pohled ven

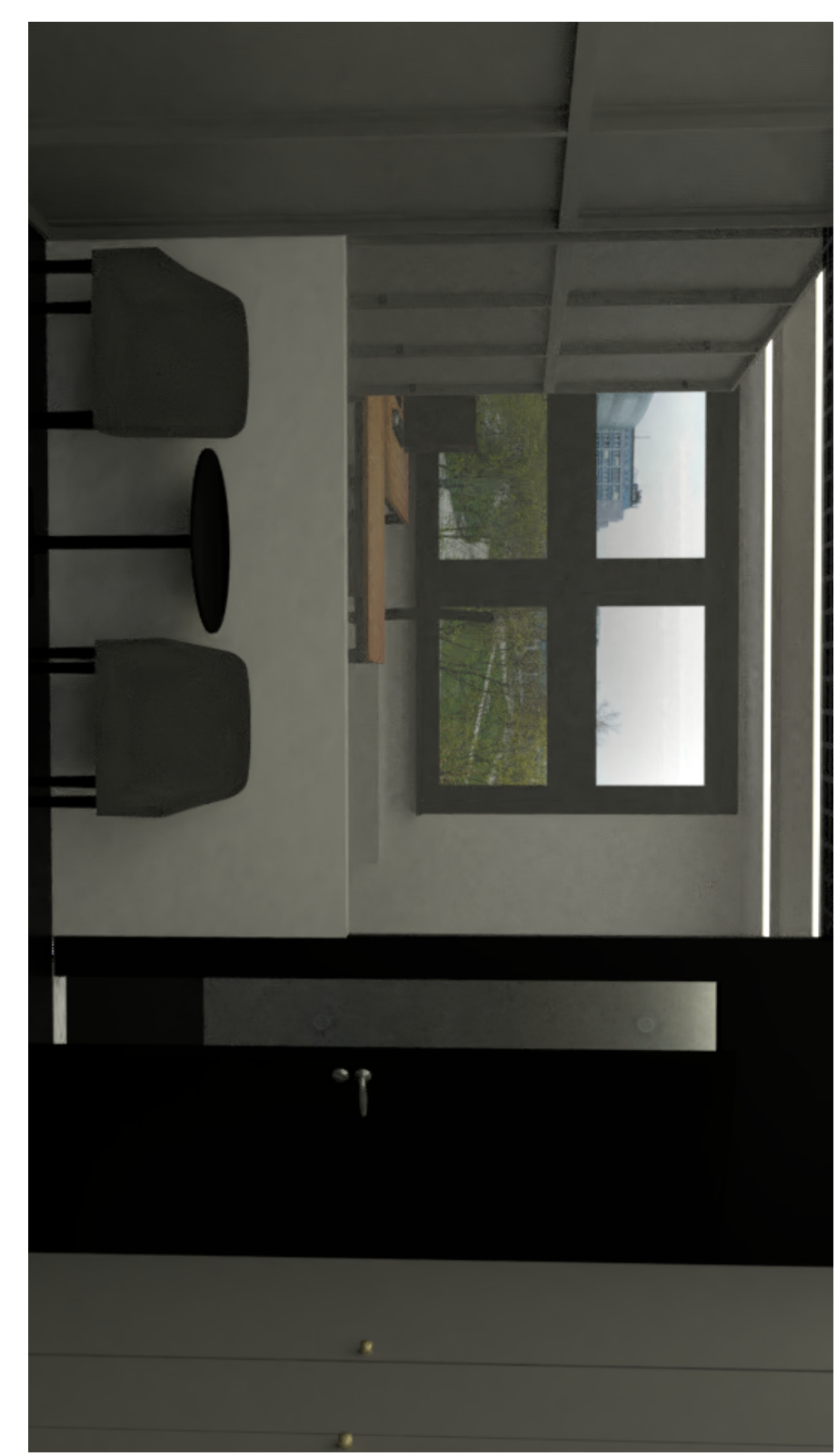

Obrázek C.15: kancelář 108 – pohled na sezení u zdi

 $70$ 

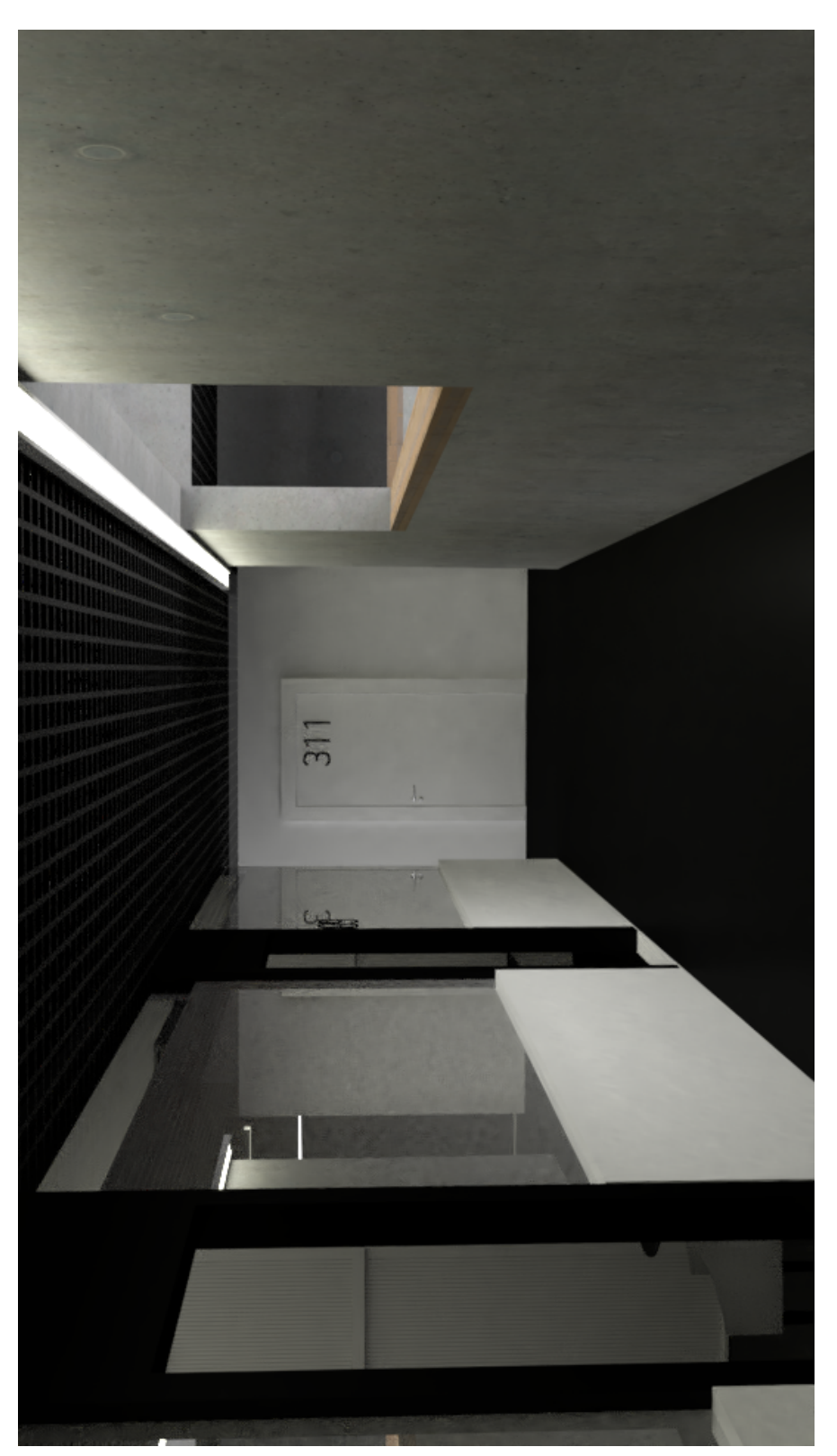

Obrázek C.16: Kanceláře s pohledem na místnost $311\,$ 

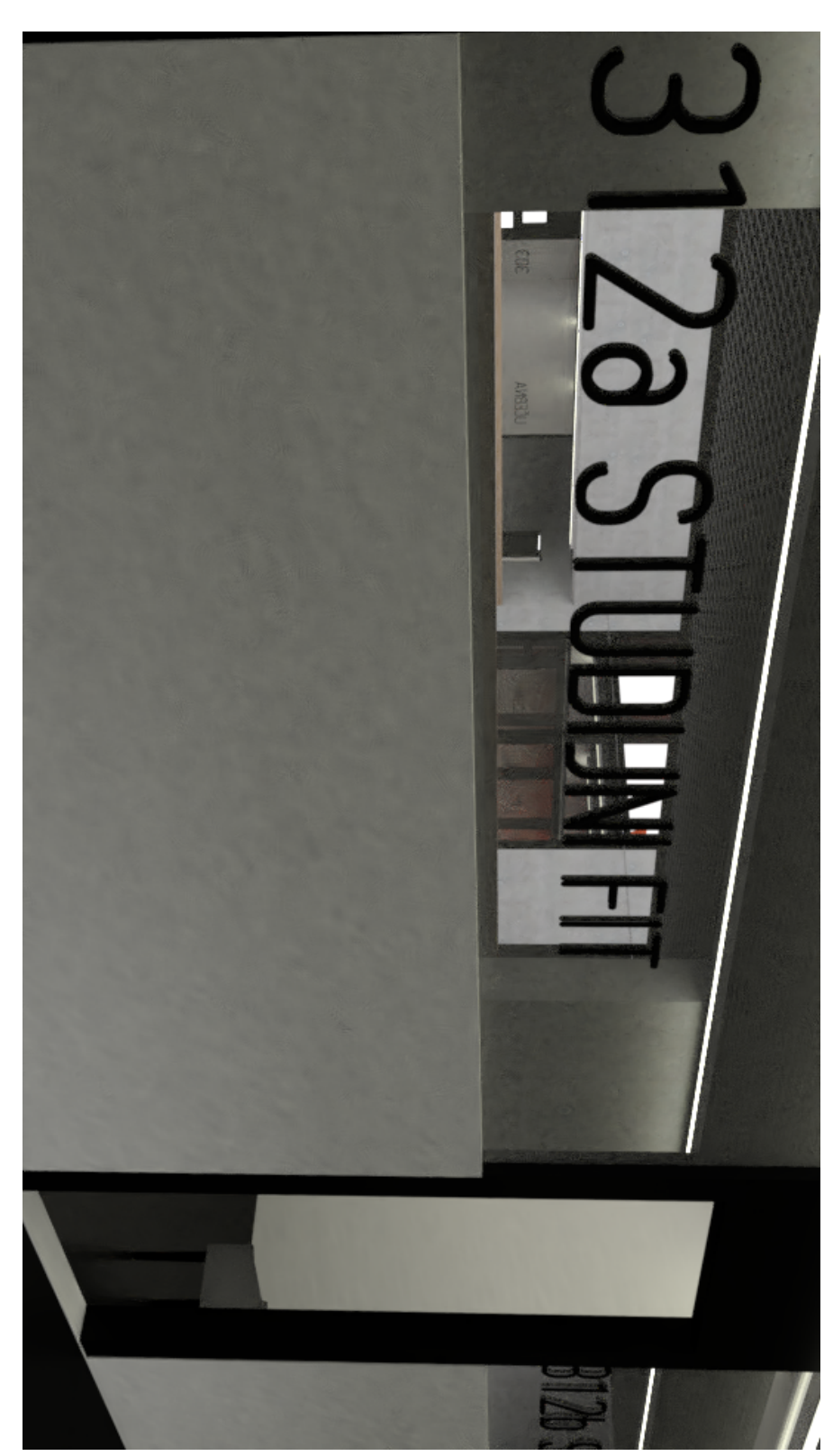

Obrázek C.17: Studijní oddělení

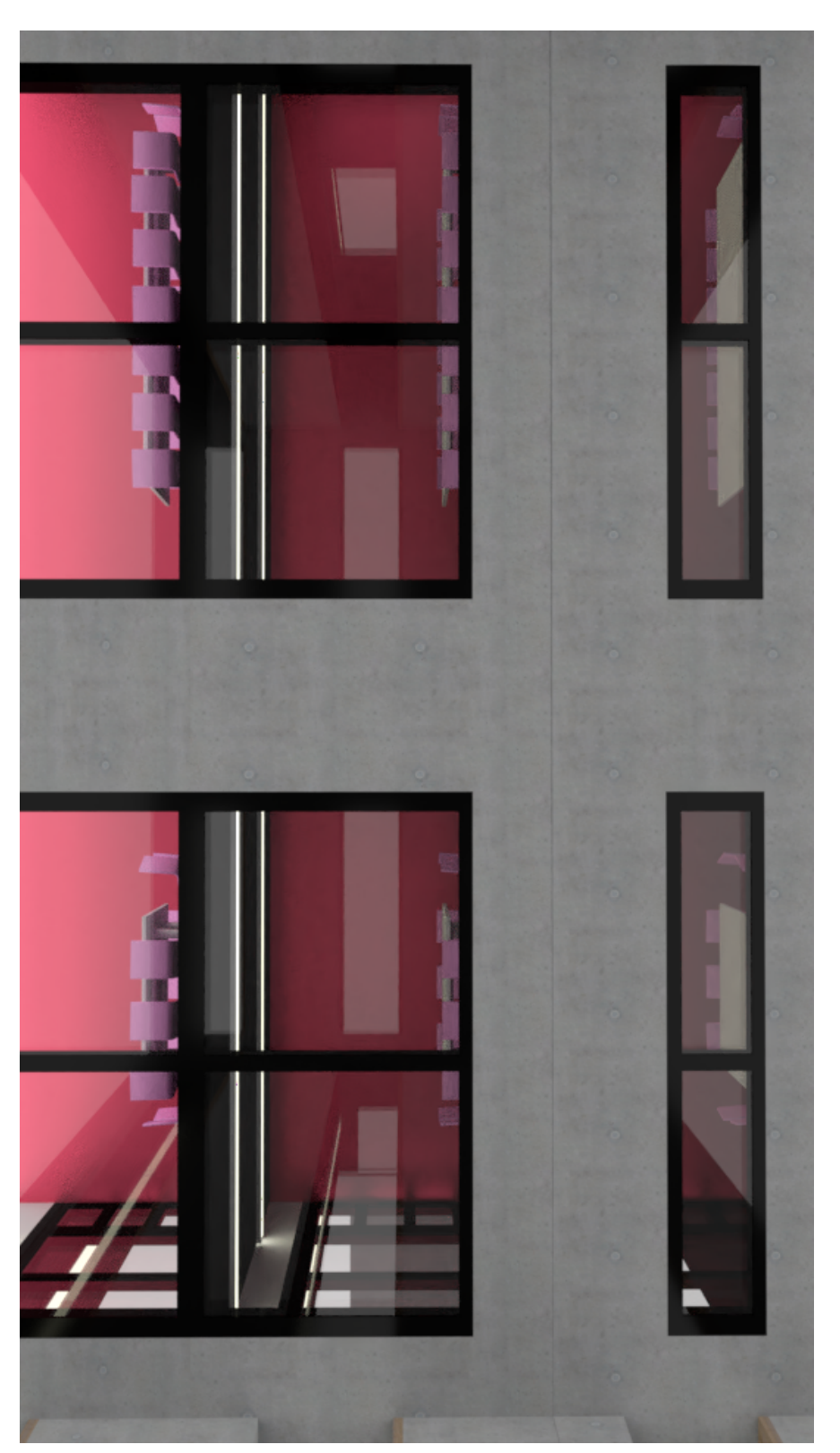

Obrázek C.18: Pohled přes atrium na zasedací místnosti

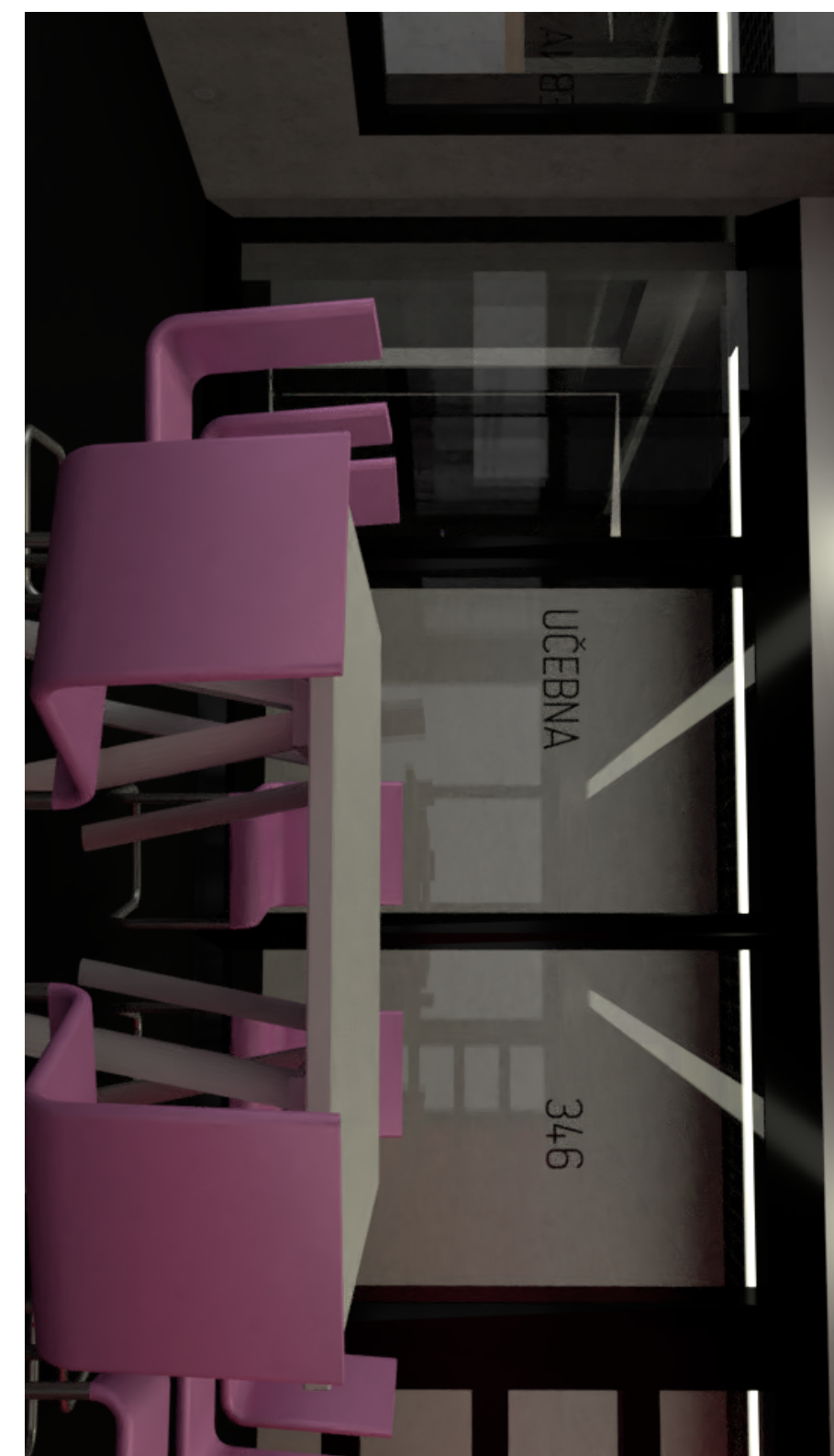

Obrázek C.19: Zasedací místnost 364

C. DALŠÍ VÝSLEDKY